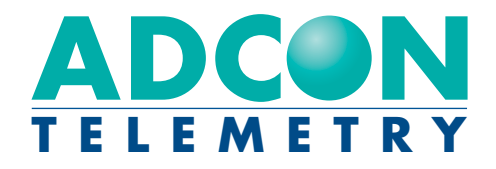

# addIT A720/A723 Series

# User Guide

ONTR

COMMUNICATI

**SSE203** 

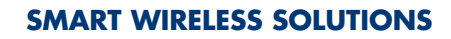

Download from Www.Somanuals.com. All Manuals Search And Download.

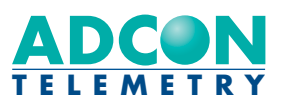

ADCON TELEMETRY GMBH INKUSTRASSE 24 A-3400 KLOSTERNEUBURG AUSTRIA

TEL: +43 (2243) 38 280-0 FAX: +43 (2243) 38 280-6 http://www.adcon.at

#### Proprietary Notice:

The Adcon logo, the A720 and A730 series, addIT™, the A840 series, addVANTAGE®, addVAN-TAGE Lite and addVANTAGE Pro are trademarks or registered trademarks of Adcon Telemetry. All other registered names used throughout this publication are trademarks of their respective owners.

Neither the whole nor any part of the information contained in this publication may be reproduced in any material form except with the prior written permission of Adcon Telemetry.

This publication is intended only to assist the reader in the use of the product. Adcon Telemetry shall not be liable for any loss or damage arising from the use of any information in this publication, or any error or omission in such information, or any incorrect use of the product.

Document Release 2.0, August 2000 Copyright ©1999-2004 by Adcon Telemetry GmbH. All rights reserved.

# <span id="page-2-0"></span>*Contents*

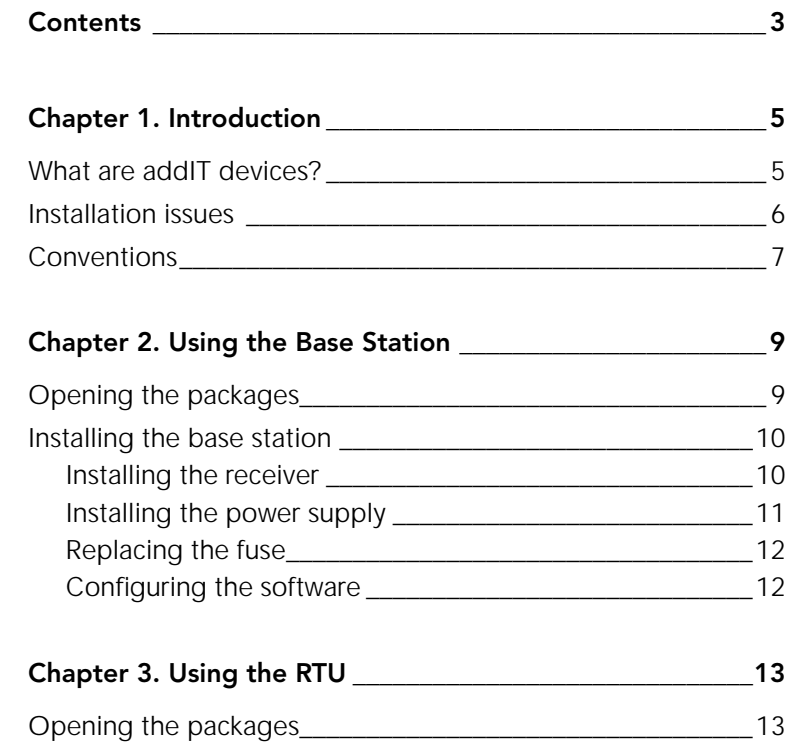

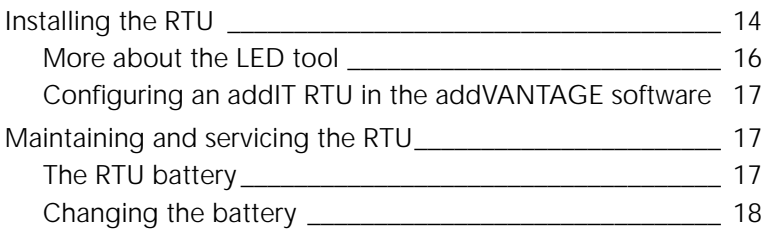

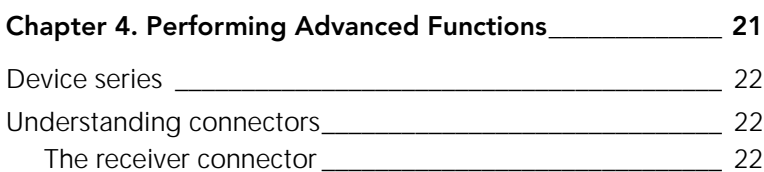

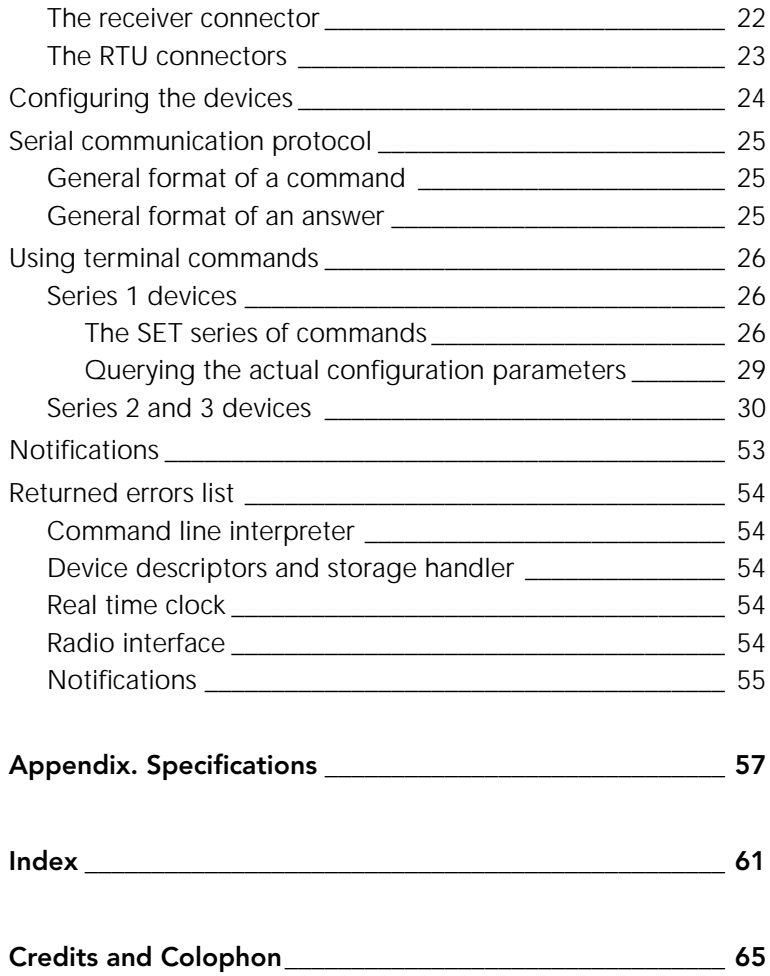

# <span id="page-4-0"></span>*Chapter 1. Introduction*

<span id="page-4-4"></span>This manual explains the hardware aspects of Adcon's addIT™ A72xx series, including installation issues and certain parameter configurations. The manual is divided into these chapters:

- ["Introduction,"](#page-4-0) which gives some general information and document conventions.
- ["Using the Base Station,"](#page-8-2) which details the installation and use of the receiving unit.
- ["Using the RTU,"](#page-12-2) which details the installation and use of the remote telemetry unit.
- ["Performing Advanced Functions,"](#page-20-1) which discusses technical information for the advanced user.

# <span id="page-4-1"></span>*What are addIT devices?*

<span id="page-4-5"></span><span id="page-4-3"></span><span id="page-4-2"></span>Adcon's addIT devices (A720, A723 and A720B) are uniquely suited to your remote measuring needs. The A720 and A723 devices are remote telemetry units (RTU) that can be used with Adcon and other compatible sensors to track those parameters important to you. And the A720B device, in conjunction with your computer, is a base station that offers many ways for you to view and manipulate the data received from the RTUs.

The addIT A720/A723 RTU can be used in one of the following ways:

- Installed in the vicinity of an Adcon remote measuring station (A730MD), the addIT RTU can use the A730MD station to relay its data to a base station (A730SD or A840). If the base station is close enough to the addIT RTU, the RTU can communicate directly with the base station.
- As a standalone device, the addIT RTU communicates directly with the addIT base station (A720B).

The addIT A720B base station works with up to three addIT RTUs, storing the data it receives until you download it to your computer.

# <span id="page-5-0"></span>*Installation issues*

<span id="page-5-1"></span>The following restrictions apply:

- In general, the maximum "line-of sight" distance an addIT RTU can communicate is 800 m (approximately half a mile). This is valid if the partner device is mounted on a 3 m mast (9 ft.) and the RTU is mounted on a 30 cm mast (1 ft.); the results may vary under different conditions.
- As with all wireless communication devices, the higher the transmitter is, the better the communication will be. Mountainous or hilly terrain makes for poor communication.
- When using the addIT RTU with an A730 system, Adcon strongly recommends limiting the number of RTUs to under 6 per A730MD station in order to avoid exhausting the station's battery, especially during the winter. However, you can have as many RTUs as you want if they are directly connected to the base station.
- *Note: Your local conditions may vary. If you are located closer to the Equator, the maximum obtainable energy is greater than that at the Poles and it may be possible to "hang" more addIT devices per station.*
- When using the addIT RTU in a standalone system (that is, with an A720B base station), you are limited to a maximum of three RTUs per base station.
- addIT RTUs cannot route data. They can communicate with either the A730SD, A840 or A720B base station, or with an

**Conventions** 

A730MD remote station, but they cannot communicate with each other.

- All addIT devices accept the standard Adcon sensors; however, the connectors are different. Waterproof connectors are used to provide IP65 class protection. All new sensors will be delivered with this new connector. A special adapter will be supplied to connect new sensors to RJ-12 ports of the A730MD stations.
- *Note: For technical reasons, Adcon cannot provide adapters for the RJ-12 connector to the addIT devices.*

# <span id="page-6-0"></span>*Conventions*

Certain conventions apply in this documentation.

<span id="page-6-1"></span>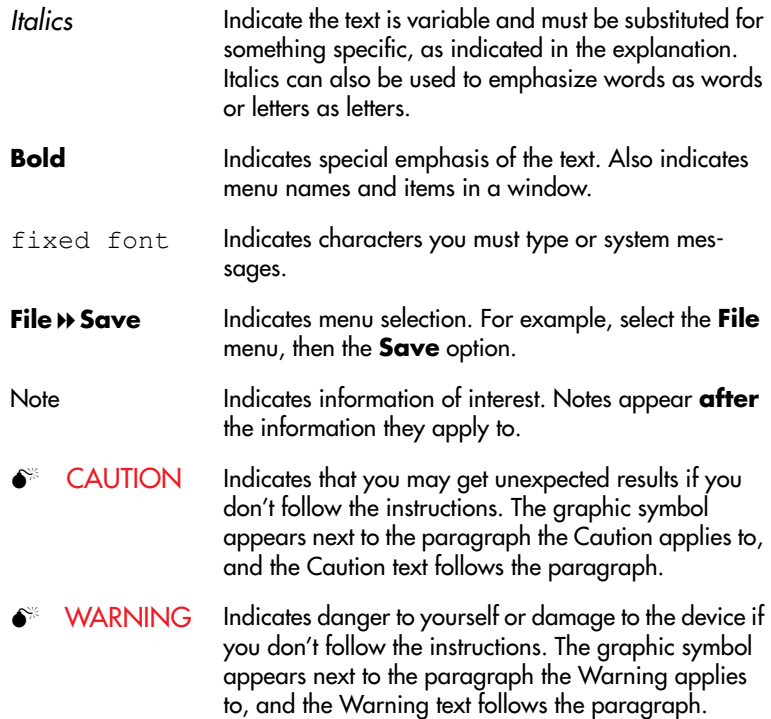

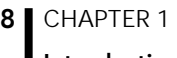

Introduction

# <span id="page-8-2"></span><span id="page-8-0"></span>*Chapter 2. Using the Base Station*

<span id="page-8-3"></span>Your addIT base station consists of the receiver (A720B), the power supply (A720PS), and addVANTAGE Lite software.

*Note: If you are using the addIT RTU as part of an A730 system, this chapter does not apply to you. For information about the addIT RTU, see ["Using the RTU" on page 13](#page-12-2). For information about installing an A730 base station, refer to the*  addVANTAGE A730 User Guide *or the* addVANTAGE A730 Releases Notes for Version 3.35*.*

# <span id="page-8-1"></span>*Opening the packages*

<span id="page-8-4"></span>You get several boxes when you purchase the addIT base station. When you open them, you'll see they contain:

- The A720B receiver and ring clamp
- The A720PS power supply, serial cable, and power cord
- The 30-meter (approx. 99 ft) base station communication cable
- The addVANTAGE Lite software on a CD-ROM

Make sure you've received all the equipment and read through the instructions that follow. When you're sure you understand them, you're ready to install your base station.

# <span id="page-9-0"></span>*Installing the base station*

<span id="page-9-3"></span>The following considerations are important to installation:

- From a radio perspective, the height of the receiving antenna is essential—the higher the antenna, the greater the communication range. In the case of the addIT devices, the antenna is built-in; therefore, the entire unit must be mounted as high as possible. A roof is an ideal location.
- Put the base station in the location most convenient to where you work, but keep in mind that, geographically, it is better to have it in the center of the area where the transmitters will be installed.
- Do not put the base station in places like cellars, near heat sources, or in damp locations.
- Make sure you have a telephone connection next to the PC for those times when you need technical support.

### <span id="page-9-1"></span>*Installing the receiver*

The receiver communicates over an RS485 interface. The receiver and the RTU look very much like, except that the receiver has only one connector, which links the receiver to the power supply. [Figure 1](#page-9-2) illustrates the addIT receiver.

<span id="page-9-4"></span>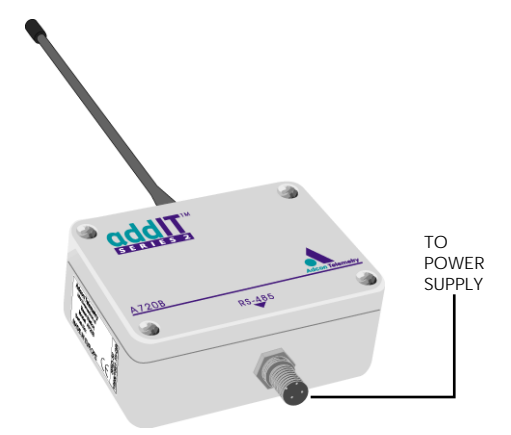

<span id="page-9-2"></span>Figure 1. addIT Receiver

Follow these steps to install the receiver part of the base station.

- <span id="page-10-3"></span>1. Locate the best site for the receiver and mount a rod on the spot. The best site is usually on top of a roof or a mast.
- 2. Using the provided ring clamps, attach the receiver to the rod.
- 3. Attach the female connector on the cable to the male connector on the receiver by turning the plug's fastening screw.
- *Note: Standard cables are 30 m (approx. 99 ft) long. If you need a longer cable, you can purchase additional cables to extend the length up to 500 m (1640 ft).*
- 4. Secure the cable to the rod with ties.
- 5. Bring the unattached end of the cable into the area where your computer is.

# <span id="page-10-0"></span>*Installing the power supply*

The A720PS power supply is the connection between the receiver and your computer. The power supply is universal and operates from 85 to 240 volts. Adcon supplies the serial cable and power cord. [Figure 2](#page-10-1) illustrates the addIT power supply.

<span id="page-10-4"></span>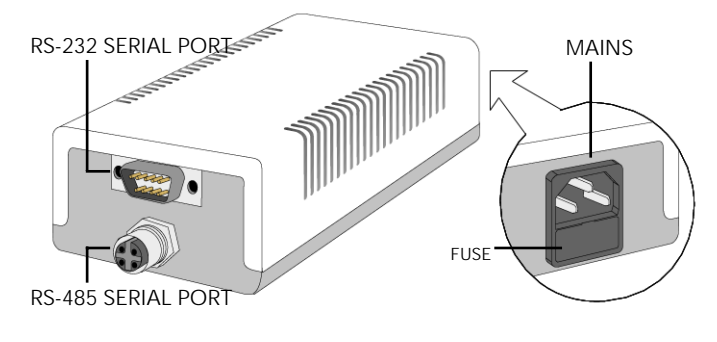

Figure 2. addIT Power Supply

<span id="page-10-1"></span>Follow these steps to install the power supply:

- <span id="page-10-2"></span>1. Attach the cable from the receiver to the power supply.
- 2. Attach one end of the serial cable to the power supply and the other end to an available serial port on your computer.
- *Note: The serial cable ends are identical, so it doesn't matter which you use in each location.*
- <span id="page-11-5"></span>3. Plug the appropriate ends of the power cord into the power supply and the power source (outlet).

[Figure 3](#page-11-2) shows the base station configuration.

<span id="page-11-3"></span>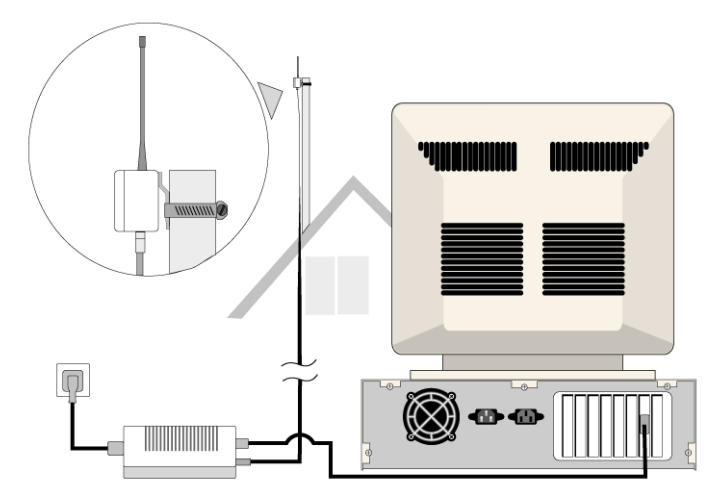

Figure 3. Base Station Configuration

### <span id="page-11-0"></span>*Replacing the fuse*

<span id="page-11-2"></span>Should you need to replace the fuse, simply remove the old fuse from the power supply and insert a new 250 mA 250 V fuse.

### <span id="page-11-1"></span>*Configuring the software*

<span id="page-11-4"></span>This manual details hardware installation only. Refer to the *addVANTAGE 4.1 Lite Reference Manual* for instructions about using addVANTAGE Lite software.

If you are experienced in technical software issues, you can also perform some configuration with the receiver by using a terminal window. [See "Configuring the devices" on page 24](#page-23-1) for these instructions.

# <span id="page-12-2"></span><span id="page-12-0"></span>*Chapter 3. Using the RTU*

<span id="page-12-4"></span>Remember that the addIT A720/A723 remote telemetry units (RTUs) can be used either with the A730 system or as standalone systems with the A720B base station. The base station is discussed in ["Using the Base Station" on page 9](#page-8-2).

# <span id="page-12-1"></span>*Opening the packages*

<span id="page-12-3"></span>You get several boxes when you purchase an addIT RTU. When you open them, you'll see they contain:

- The A720/A723 RTU and ring clamp
- The solar panel, ring clamp, and connecting cable
- The aluminum rod and its cap
- A sensor and cable, one box for each sensor, with a fastening tie in each sensor box
- An LED tool

Make sure you've received all the equipment and read through the instructions that follow. When you're sure you understand them, you're ready to install your RTU.

<span id="page-13-5"></span>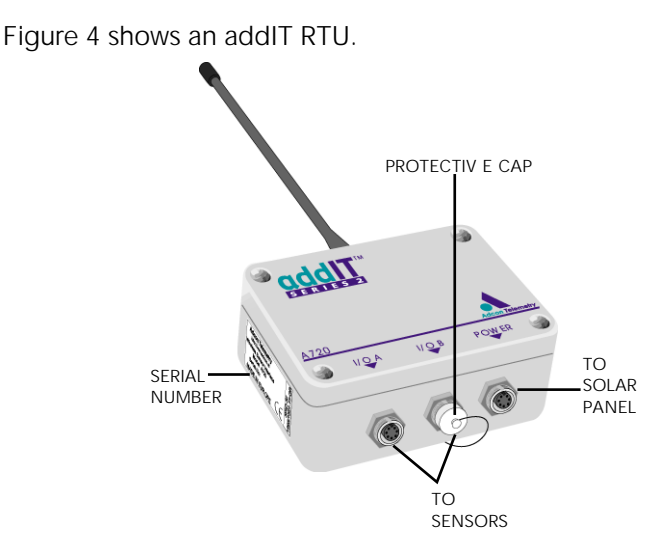

<span id="page-13-4"></span>Figure 4. addIT RTU

# <span id="page-13-0"></span>*Installing the RTU*

<span id="page-13-1"></span>Installing addIT RTUs in the field is a fairly simple process. You'll perform a connectivity check with an LED tool (addIT devices don't have a built-in LED like the A730MD stations do).

*Note: The LED tool is a blind plug to be plugged in the* POWER *connector.* 

Follow these steps to install an addIT RTU in the field:

- <span id="page-13-3"></span>1. Review the installation area and choose the best site.
- <span id="page-13-2"></span>2. Perform a connectivity check using the LED tool:
	- a. Insert the LED tool in the POWER connector and wait up to 10 seconds. If the unit connects to at least one station (or a base station), it will light up the LED for about 4 seconds.
	- b. Keep observing the LED tool and, after another several seconds, the LED will blink one or more times (the number of blinks indicates the number of stations it has contacted).
- 3. Using a hammer, drive the supplied aluminum rod into the ground. How far you drive the rod into the ground depends

on your application. Put a plastic cap on top of the rod to protect it.

4. Using a ring clamp, fasten the solar panel onto the aluminum rod. Ensure that the panel is facing south (north if you are located in the southern hemisphere) and out of the way of the addIT RTU.

*Note: The solar panel can be mounted under or behind the addIT RTU, but be sure that the RTU does not shadow the panel.*

- 5. Fasten the addIT RTU to the top of the rod using another ring clamp. Adcon recommends that you perform another connectivity test, if you can, to check the positioning of the device.
- 6. Attach the sensors to the I/O connectors and the solar panel to the POWER connector by turning the plugs' fastening screws clockwise until secure.

**WARNING** If you turn the fastening screws too tightly, you could damage the plugs.

7. Secure the extra length of the sensor cables to the rod with ties.

[Figure 5](#page-14-0) shows what a typical RTU field installation looks like.

<span id="page-14-1"></span><span id="page-14-0"></span>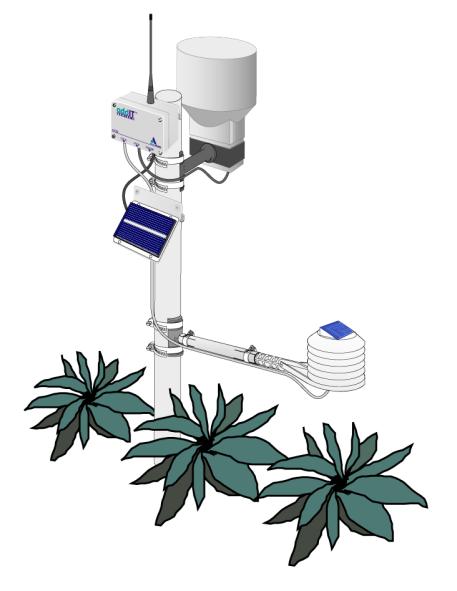

Figure 5. RTU in the Field

This completes the installation of your addIT RTU. If one of the I/O connectors is left unused, use the cap specially provided to protect it against moisture and dust. Be sure to make a note of the following information because you'll need it when you configure the device in the software:

- Serial number for each RTU
- Type of sensors connected to each RTU

### <span id="page-15-0"></span>*More about the LED tool*

<span id="page-15-1"></span>The LED tool allows you to rapidly check the status of an addIT RTU. After you insert the LED tool into the POWER connector, the unit waits up to two seconds and then sends a broadcast frame. If a nearby listening station or receiver decodes the frame, it will answer back—this may take up to 10 seconds. When an answer is received, the LED tool lights up for about 4 seconds. After another few seconds, the LED lights up one or more times, depending on the number of stations/receivers that answered to its broadcast frame.

*Note: addIT RTUs do not respond to a broadcast frame, only remote stations (A730MD) and base stations (A730SD or A720B).*

In addition, the LED always blinks briefly at 0.5 second intervals to indicate that the unit is alive and the internal battery has enough energy to operate. If the blinking interval lengthens to 2 seconds, the battery has become undercharged (that is, under 5.6 volts but over 5.2 volts)—this is called the *misery* state. In this state, an addIT RTU reduces its activities to a minimum. The radio unit is switched off, the sensor sampling ceases, and no data is stored in the internal memory. Only the internal real-time clock is maintained and the power management functions are performed.

If the battery level drops below 5.2 volts, the system switches completely off, effectively decoupling itself from the battery in order to protect it. In this case the LED tool stays permanently off. An addIT RTU in such a situation will restart only after connecting it to an external power supply (even a solar panel under low light conditions).

*Note: New addIT RTUs are delivered with their internal batteries unformatted, meaning they are completely discharged, and you should install them only on sunny days. The battery will*  *be fully charged after two consecutive sunny days, but you should get an LED light-up after several minutes of charging in the sunlight.*

# <span id="page-16-0"></span>*Configuring an addIT RTU in the addVANTAGE software*

<span id="page-16-4"></span>If you're using an addIT RTU with an A730 system, you can configure the RTU by following the steps described in the *addVANTAGE A730 Releases Notes for Version 3.35* or in the *addVANTAGE 3.40 User Manual*. If you're using the addIT RTU with addVANTAGE Lite, follow the steps described in the *addVANTAGE 4.1 Lite Reference Manual*.

# <span id="page-16-1"></span>*Maintaining and servicing the RTU*

<span id="page-16-5"></span>The A720 and A723 units need virtually no maintenance. They are waterproof and designed to withstand harsh environmental conditions (-30 to  $+70$  °C, or -22 to 158 °F), high RH values, water, and other noncorrosive liquids. They conform to the European protection class IP65. This applies also to the connectors, as long as they are mated. Don't let unmated connectors on either the addIT RTU or the sensors be exposed to the environment for extended periods of time.

### <span id="page-16-2"></span>*The RTU battery*

*Note: The same type of battery is used in the A720/A723 and A720B devices, so the information in this section also applies to the A720B.*

<span id="page-16-3"></span>The internal battery supplies 6.2 volts and consists of a NiCd pack. The internal electronics manage the battery charging/discharging process, ensuring it a long life. This approach, coupled with a remarkably low average consumption (some mere 6 mW), allows an addIT RTU to operate at least one month on a fully charged battery, with the following conditions:

- The channel has moderate radio activity, with requests every 15 minutes.
- Total consumption of attached sensors is no more than 50 mA.
- The sensors are sampled once every 5 minutes and an averaged slot is stored in the internal memory every 15 minutes.

<span id="page-17-2"></span>[Table 1](#page-17-1) shows the addIT devices' expected operation time on a fully charged battery with 50 mA total consumption for the sensors, as described above.

| <b>Radio</b><br><b>Activity</b> | <b>Sensor Sampling</b><br>(samples/15 min) | <b>Average</b><br><b>Consumption</b><br>$(\mu A)$ | <b>Estimated</b><br><b>Operation</b><br>(days) |
|---------------------------------|--------------------------------------------|---------------------------------------------------|------------------------------------------------|
| <b>No</b>                       | No sensors                                 | 450                                               | 92                                             |
| Yes                             | No sensors                                 | 540                                               | 77                                             |
| Yes                             |                                            | 750                                               | 55                                             |
| Yes                             | 3 (default)                                | 1080                                              | 38                                             |
| Yes                             | 5                                          | 1450                                              | 28                                             |
| Yes                             | 15                                         | 3100                                              | 13                                             |

<span id="page-17-1"></span>Table 1. addIT Device Operation Time

*Note: Radio activity refers to the fact that one base station and between one and three A730MD or addIT remote stations are active on the same operating frequency as the addIT remote station under test.*

However, if for some reason (wear-out or accident) the battery loses its capacity (noted in the software with repeated "Battery low" messages), it must be replaced. Make sure, though, that the problem is really due to the battery and not to a defective or dirty solar panel.

*Note: The solar panel works only with the A720/A723 devices. The A720B receiver's internal battery is charged by the power supply.*

Adcon highly recommends that you check the solar panels' state and clean them often. The rain droplets can splash thin layers of soil on the panels, greatly reducing their power output. The surrounding vegetation can also lower the panels' efficiency.

### <span id="page-17-0"></span>*Changing the battery*

*Note: The same type of battery is used in the A720/A723 and A720B devices, so the information in this section also applies to the A720B.*

<span id="page-18-0"></span>If you have verified that the battery needs to be replaced, follow these steps to do so:

- 1. Open the lid by unscrewing the four screws in the corner of the addIT RTU.
- 2. Gently remove the lid (the battery is fixed on the lid and is connected to the electronics board by means of a connector).
- 3. Remove the battery's plug from the PCB connector.
- 4. Remove the battery pack from the lid (it is taped to the lid) and replace it with a new one (obtainable from Adcon).
- 5. Insert the battery plug into the PCB connector.
- 6. Mount the lid back, taking care that the rubber gasket sealing the box is not out of place.
- $\bullet$  WARNING Be sure to mount the rubber gasket properly, so that the unit's IP65 environmental protection is not affected.
	- 7. Screw the four screws back in, applying a moderate force.

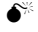

Download from Www.Somanuals.com. All Manuals Search And Download.

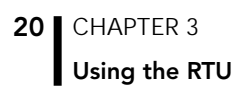

# <span id="page-20-1"></span><span id="page-20-0"></span>*Chapter 4. Performing Advanced Functions*

With the appropriate knowledge, you can configure the addIT devices in the field by using a hyperterminal window. To configure the RTU, you will need a special serial cable adapter (not supplied, available from Adcon).

- $\bullet$  **CAUTION** Do not try to configure your addIT devices if you are not sure what to do—the unit may not communicate with the remote measuring station or function with the addVANTAGE software.
	- **WARNING** Tampering with parameters for the addIT devices may void your warranty or damage the device. In general, the commands described in this chapter are intended for technical support staff and users with a great deal of highly technical hardware and software experience.

In the system architecture, the base station and RTU are both considered to be nodes. The base station is called the master node, or *master*, while the RTU is called the slave node, or *slave*.

# <span id="page-21-0"></span>*Device series*

Currently, two A720 device versions are in use: Series 1 and Series 2. in addition, since begin of 2001, Adcon introduced also the Series 3 model (A723). You can determine which series a device is in any of these ways:

- <span id="page-21-6"></span>• The VER command (see pages [29](#page-28-1) and [52](#page-51-0)). When the device is connected, you can type this command to the series. With a Series 1 device, the command returns VER 1.0 or higher, while with a Series 2 device, the return is VER 2.0 or higher. This is the most reliable method of determining which series you have. To differentiate between A720 and A723 devices, type the command TYPE, and an A723 will return the string TYPE A723.
- The logo on the front of the device. Series 2 devices include such wording on the logo. However, if you returned a Series 1 device for repair, it is possible that it was replaced with a Series 2 motherboard. In such a case, you would have a Series 2 device in Series 1 housing. Series 3 devices (A723) are marked as such.

# <span id="page-21-1"></span>*Understanding connectors*

<span id="page-21-4"></span>The addIT devices have cable attachments called connectors. The connector type determines how the device communicates with the sensors or the computer.

# <span id="page-21-2"></span>*The receiver connector*

The addIT A720B receiver has one 4-pin connector. [Figure 6](#page-21-3) illustrates this connector and [Table 2](#page-22-1) details the connections.

<span id="page-21-5"></span>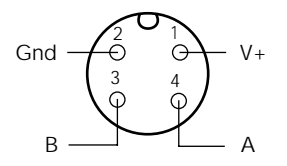

<span id="page-21-3"></span>Figure 6. addIT Receiver Connector (Top View)

|   | Bus Power $(V+)$              |
|---|-------------------------------|
| າ | <b>Bus Power (GND)</b>        |
| 3 | <b>Bus Communications (B)</b> |
|   | <b>Bus Communications (A)</b> |

<span id="page-22-1"></span>Table 2. addIT Receiver Pin Functions

### <span id="page-22-0"></span>*The RTU connectors*

<span id="page-22-3"></span>The addIT RTU uses standard 7-pin sensor I/O A and I/O B connectors (model Binder 702 and 712 series or equivalent) that are identical. Each connector contains three analog inputs (0 to 2.5 volt) and two digital input/outputs, one of which you can use as a pulse counter (for example, a rain gauge). [Figure 7](#page-22-2) illustrates the individual pins of an I/O connector.

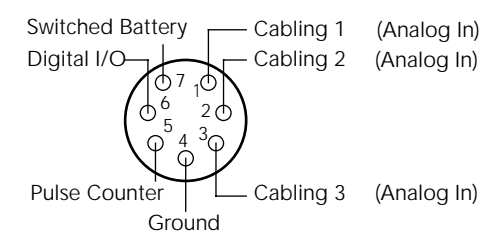

Figure 7. Pins on an I/O Connector (Top View)

<span id="page-22-2"></span>If you have a special passive extender cable, you can use it to plug more than one sensor to one connector.

 $\bullet^*$  **CAUTION** To avoid cabling conflicts, first verify in the addVANTAGE software that the sensor combination in the configuration you want is allowed. If there are no conflicts, you can physically attach the sensors to the addIT RTU.

> addIT RTUs can also be used to control actuators and to switch on or off pumps, valves, or other similar devices (for example, using the Macro extension). The same principles for macro commands using an A730MD remote measuring devices apply to addIT RTUs, with the sole difference that instead of three, only the first two outputs are available.

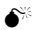

The RTU also has a POWER connector. [Figure 8](#page-23-2) illustrates the connections available at the POWER connector.

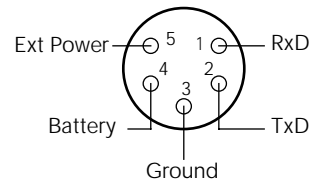

### <span id="page-23-2"></span>Figure 8. addIT RTU POWER Connector (Top View)

 $\bullet^*$  WARNING The RxD and TxD connections are not RS-232 compatible.

> This configuration allows the use of external power supplies or extra batteries (contact Adcon for further details).

# <span id="page-23-1"></span><span id="page-23-0"></span>*Configuring the devices*

<span id="page-23-3"></span>You can use a Windows Hyperterminal window to connect to either addIT device. After you have installed the system, follow these steps to configure the device:

- *Note: To configure the A720B receiver, use the serial cable that comes with the system. To configure the A720 or A723 RTU, you must have the special adapter cable (available from Adcon) and plug it into the POWER connector.*
- 1. Open a Hyperterminal window.
- 2. Select the appropriate serial port and click OK.
- 3. Configure your terminal as follows:
	- 19200 baud
	- 1 stop bit
	- 8 data bits
	- No parity
	- No flow control
	- Send LF after CR
- 4. Select OK to open the terminal window.
- 5. Press **Enter** to generate a response in the window.

# <span id="page-24-0"></span>*Serial communication protocol*

This protocol is based on a master sending commands and a node answering; the whole communication is conducted in plain ASCII, as strings. When exchanging numbers, they are represented in decimal format. All commands are terminated with a CR/LF combination. All responses (answers) are terminated with the # character.

# <span id="page-24-1"></span>*General format of a command*

<span id="page-24-4"></span>The commands have the following format:

### *ID Command Param1 Param2 ... ParamN*

ID is the destination device. If you include an ID as part of a command, the node checks whether ID=ownID. If it does, the node executes the command on itself. If the ID is not the node's ID, the node executes the command on a remote device, if such an ID exists. If the ID is missing, this implies that the command is addressed locally.

*Note: Not all the commands can be relayed remotely.*

- *Command* is the command proper, which can be composed of a variable string of characters (for example, SLOT). Each node can implement a set of commands depending on the functionality of the node itself. However, as a minimum requirement, a node recognizes the CMDS command, which returns a list with the commands recognized by the node.
- *Param1 Param2 ... ParamN* represent the parameters, which are command dependent. If you type no parameters when you issue a command, it is the equivalent of querying for information (the GET version of a command). If you type parameters, you are issuing the SET version of a command and are setting the command to the parameters you typed.

# <span id="page-24-2"></span>*General format of an answer*

<span id="page-24-3"></span>The answers have the following format:

*ID Command Result1 Result2 ... ResultN ErrResult* #

ID is the answering device. If a command was further routed, it is the ID of the end device. The answer must always contain the ID on return.

- *Command* is the string representing the original command. It is supplied so that a master can distinguish between the answers it is waiting for, and out-of-band notifications (which may come, for example, over the radio port of a node). As with the ID, the command name must be always supplied.
- *Result1 Result2 ... ResultN* are the result values returned by the remote node. If the *ErrResult* is not zero, all other possible characters and/or strings until the end of the line may be ignored.
- *ErrResult* shows whether the command was successfully executed. If this value is 0, the command was successfully executed. If this value is other than 0, the command failed. The number may further indicate the error type. (See also ["Returned errors list" on page 54](#page-53-0).)

The answer string may contain any number of spaces or CR/LF characters between its components; however, after the terminator (#) no other characters are allowed.

# <span id="page-25-0"></span>*Using terminal commands*

Following is a list of available commands and an explanation of their use.

Note that for Series 1 devices, you preface a change in a setting with **SET**, while with Series 2 devices you do not.

*Note: You can type uppercase or lowercase characters because the commands are not case sensitive.*

# <span id="page-25-1"></span>*Series 1 devices*

### <span id="page-25-3"></span><span id="page-25-2"></span>*The SET series of commands*

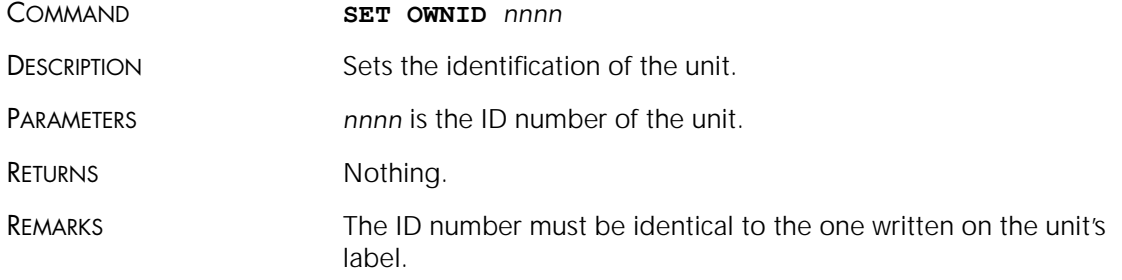

<span id="page-26-1"></span><span id="page-26-0"></span>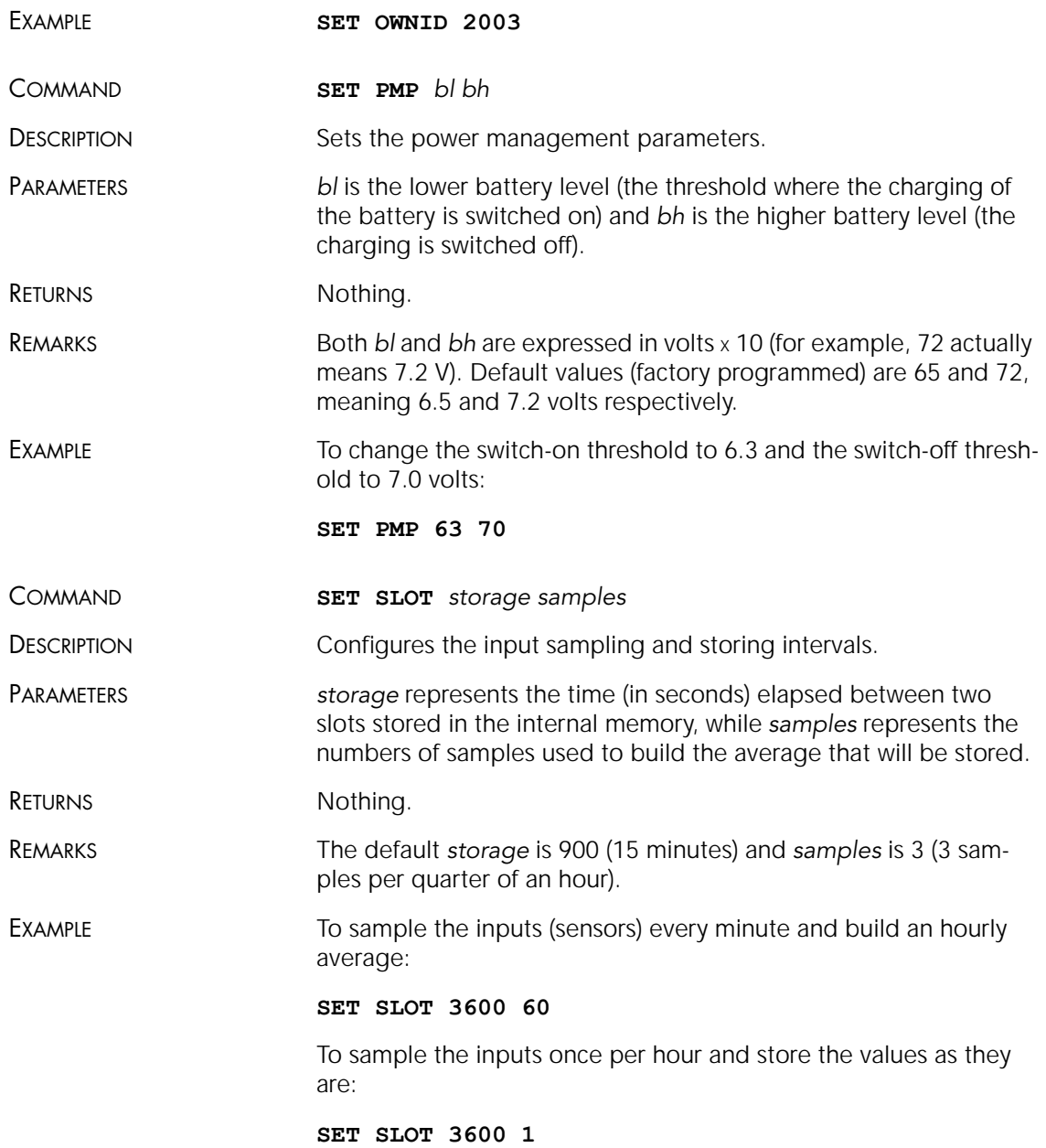

<span id="page-27-1"></span><span id="page-27-0"></span>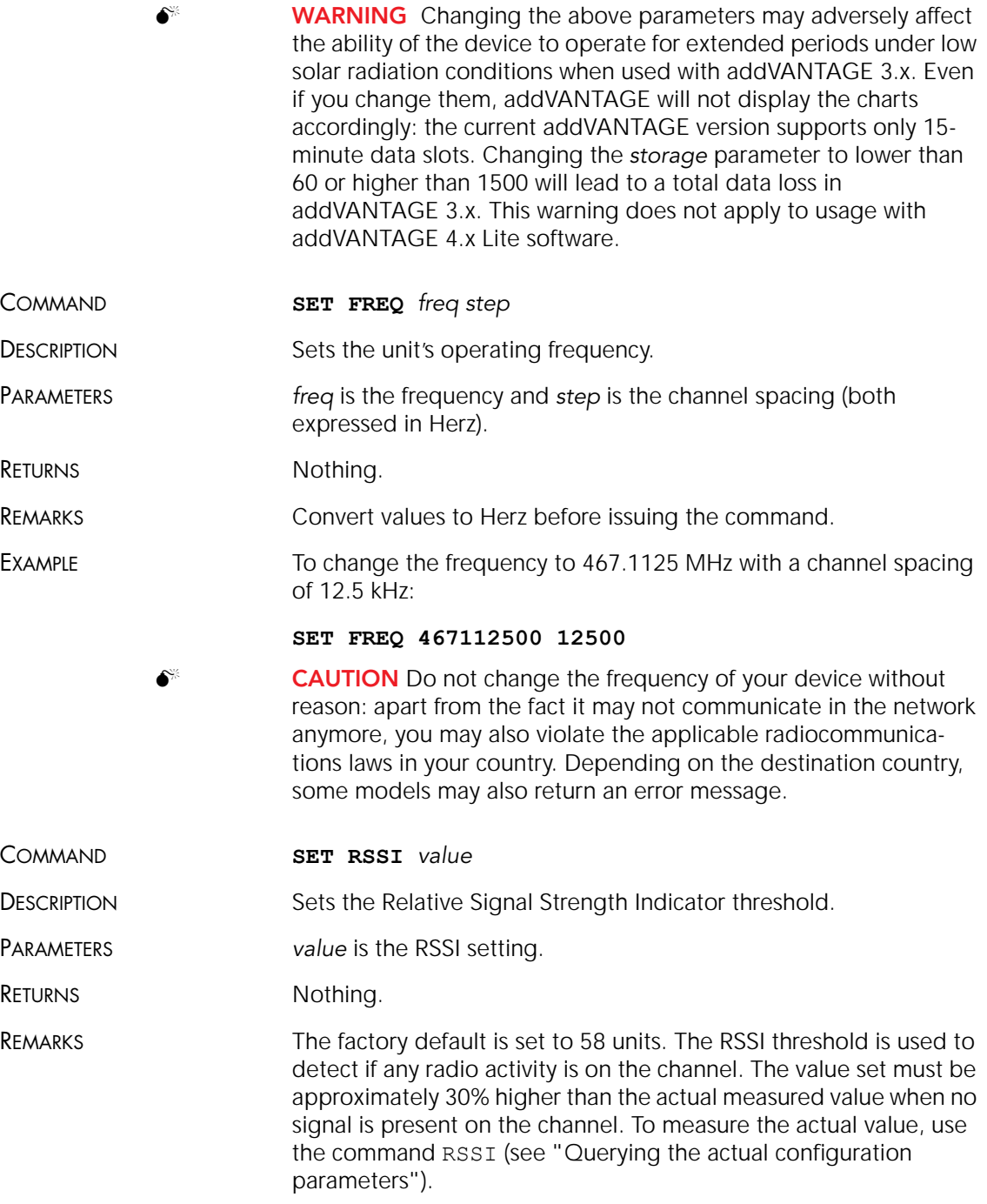

EXAMPLE To set the RSSI threshold to 58:

<span id="page-28-3"></span>**SET RSSI 58**

### <span id="page-28-0"></span>*Querying the actual configuration parameters*

<span id="page-28-1"></span>You can query an addIT to find out its actual configuration parameters (GET the parameter). Typing OWNID, for instance returns the actual ID an addIT answers to (it should be the same as the one on its label). In addition to OWNID, PMP, SLOT, FREQ, and RSSI, the command VER returns the current software version of the device.

<span id="page-28-5"></span>The RSSI commands returns two values: the actual measured value of the RSSI and the value set as threshold. As noted elsewhere, the threshold must be approximately 30% higher than the actual measured value. The actual RSSI is unstable due to the channel's random noise, receiver's internal noise, and/or to transmissions just taking place. If the actual RSSI value is consistently higher than the programmed value, something must be wrong, or the channel is very noisy (however, before readjusting the RSSI threshold, check this with a handheld radio receiver or a scanner).

Other commands available in terminal mode are:

- <span id="page-28-2"></span>• DUMP *addr*—displays 256 bytes of the internal EEPROM memory, starting with the address *addr* (specified as hex values). Valid addresses for the model A720 are B600 to B9FF. The last 16 slots of data (for 15-minute slots, that makes 4 hours of data) are stored at B900 to B9FF. The remainder are used for internal configuration parameters or reserved for future use.
- <span id="page-28-4"></span>RX—switches the device to receive mode until a key is pressed. This command is used for trimming or checking purposes.
- <span id="page-28-6"></span>• XMIT *param*—switches the device to transmit mode until a key is pressed. This command is used for trimming or checking purposes. *param* may be any of the following:
	- 0—a 2 kHz tone will be modulated on the transmitted carrier
	- 1—a 1 kHz tone will be modulated on the transmitted carrier
	- T—a mixture of 1 and 2 kHz test tones
	- Not given—an unmodulated carrier will be transmitted

<span id="page-29-1"></span>• B – sends a broadcast frame and displays all the answers.

# <span id="page-29-0"></span>*Series 2 and 3 devices*

<span id="page-29-2"></span>*Note: With Series 2 and 3 devices, typing the command by itself is a GET command, while typing the command with parameters or variables is a SET command.*

<span id="page-29-3"></span>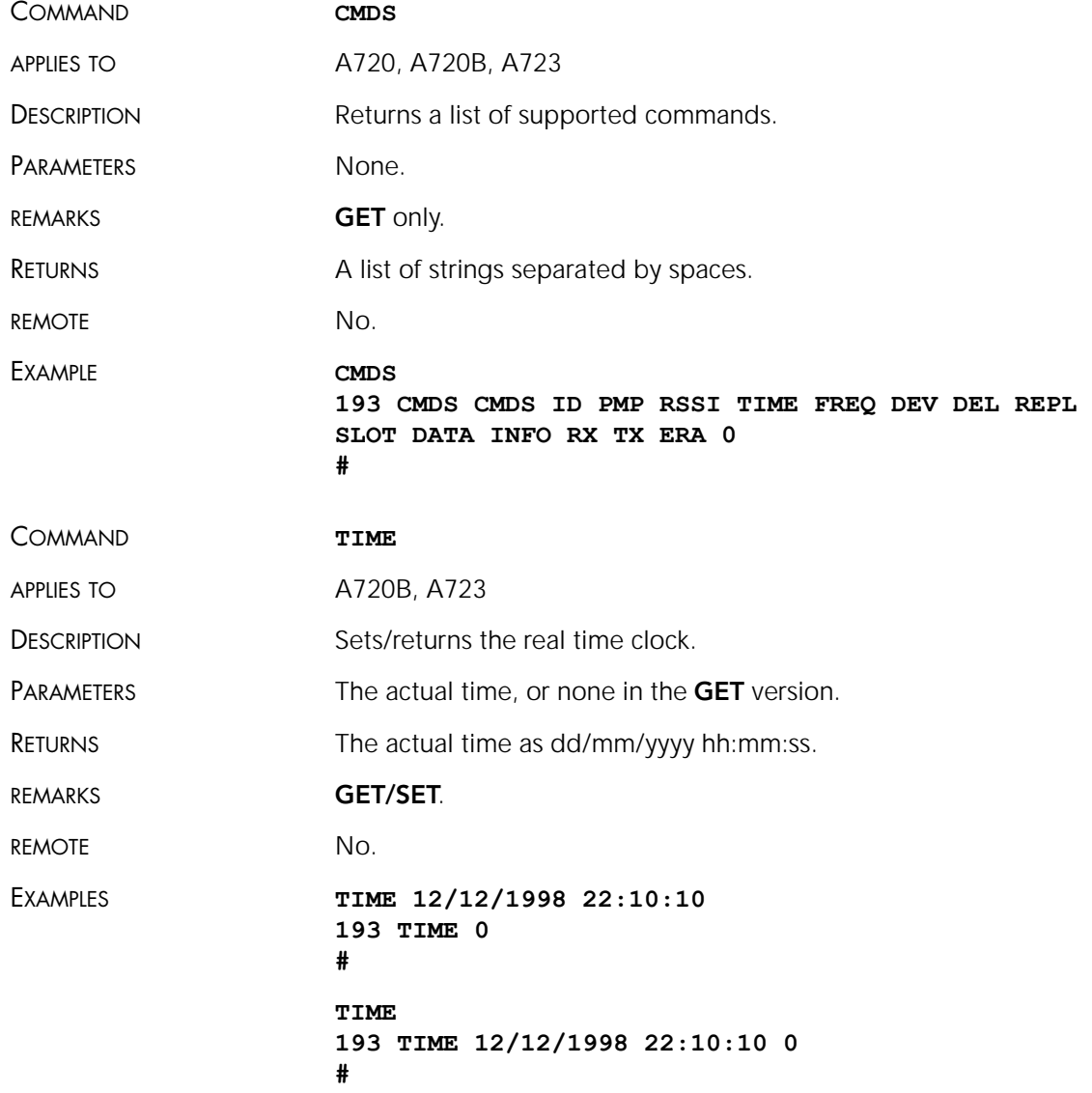

<span id="page-30-1"></span><span id="page-30-0"></span>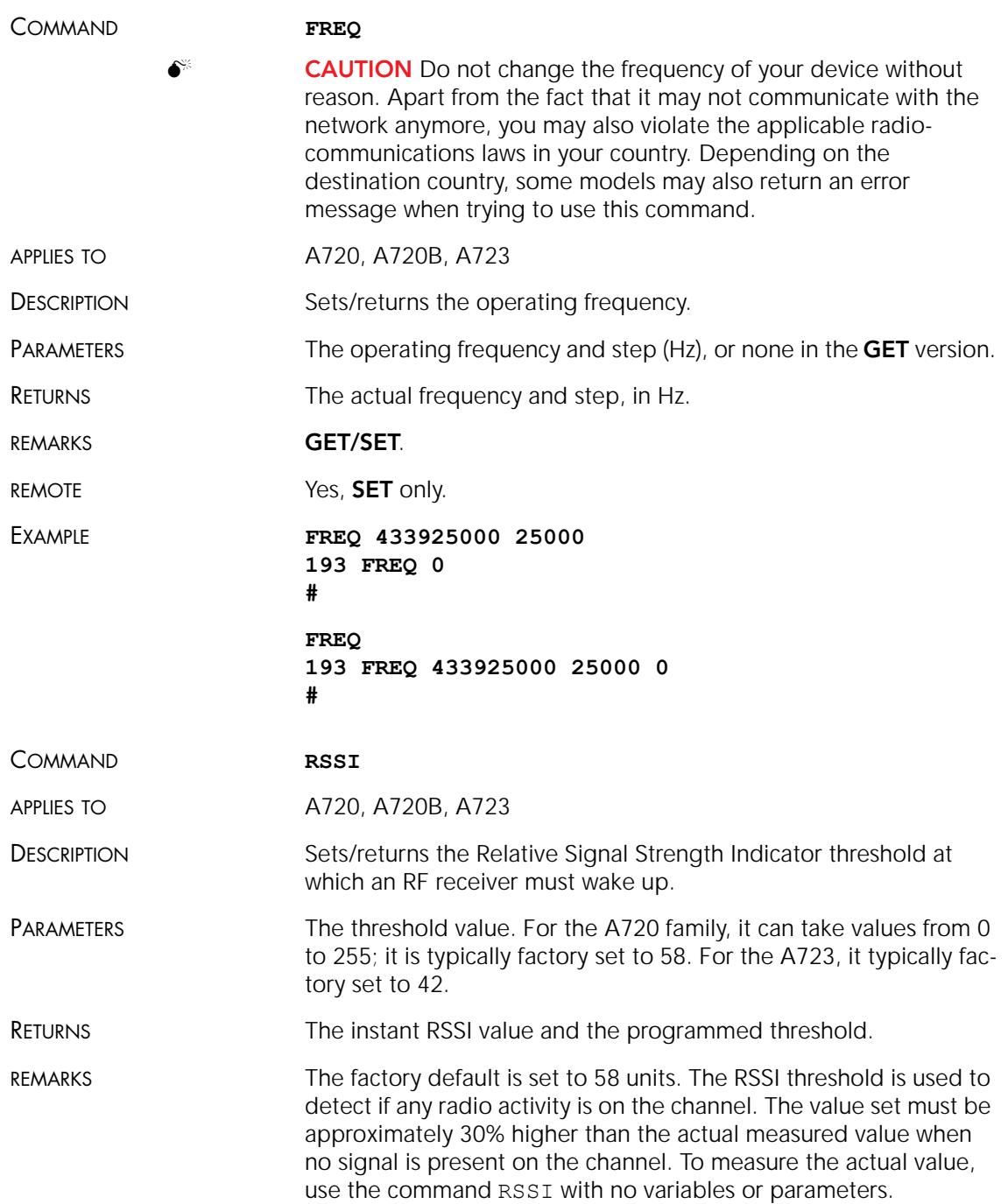

CHAPTER 4 32

#### Performing Advanced Functions

<span id="page-31-1"></span><span id="page-31-0"></span>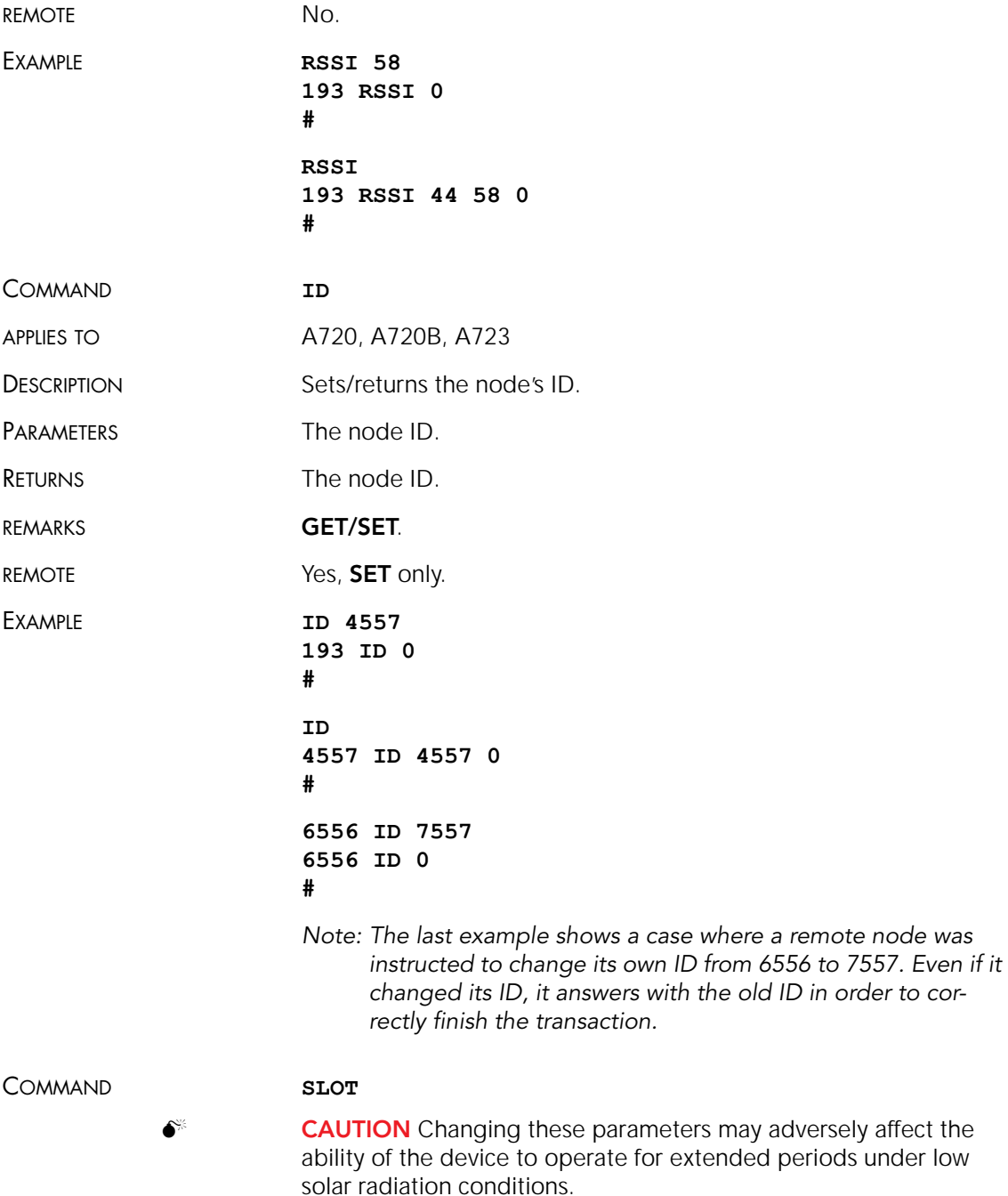

<span id="page-32-0"></span>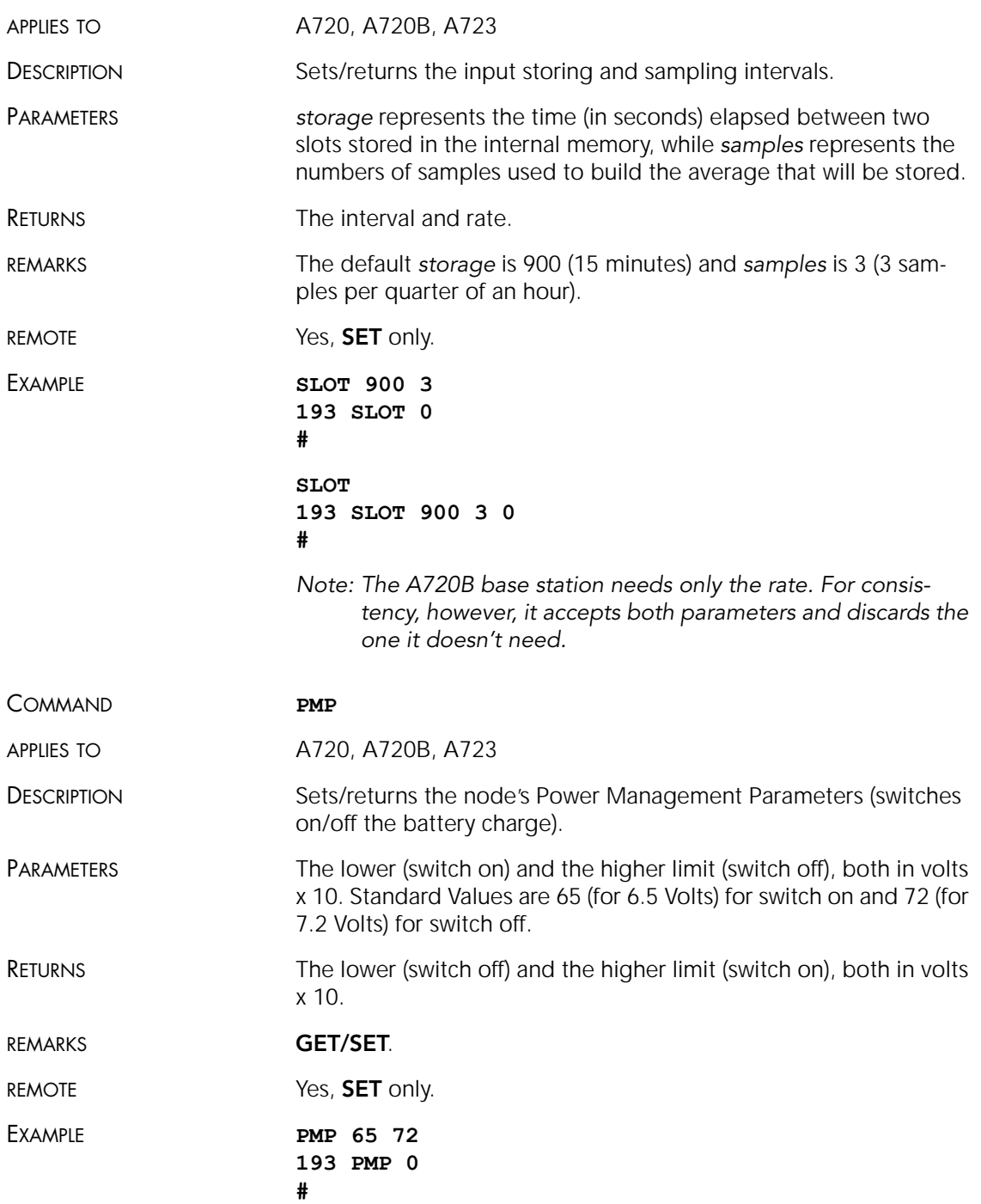

<span id="page-33-2"></span><span id="page-33-1"></span><span id="page-33-0"></span>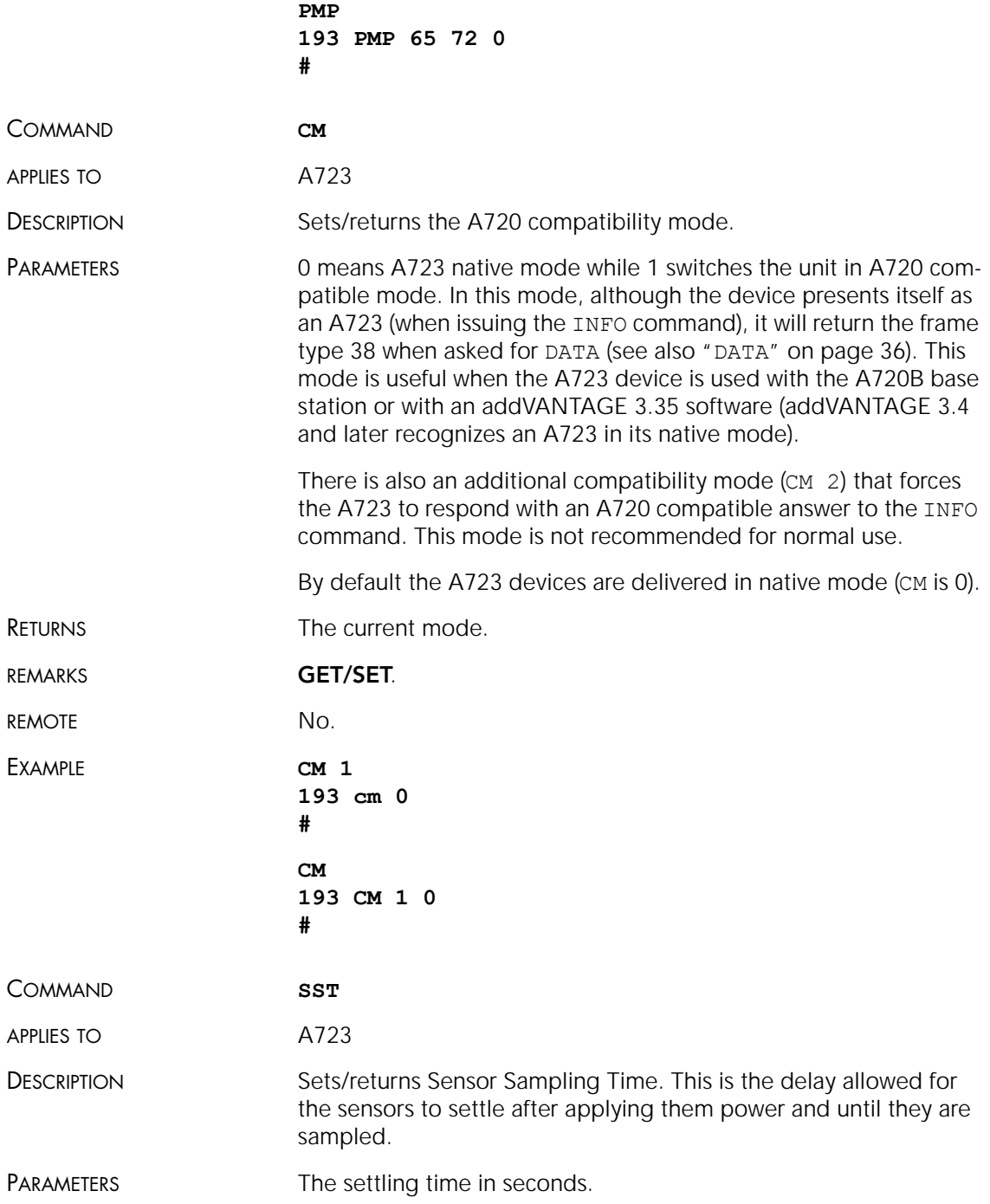

<span id="page-34-2"></span><span id="page-34-1"></span><span id="page-34-0"></span>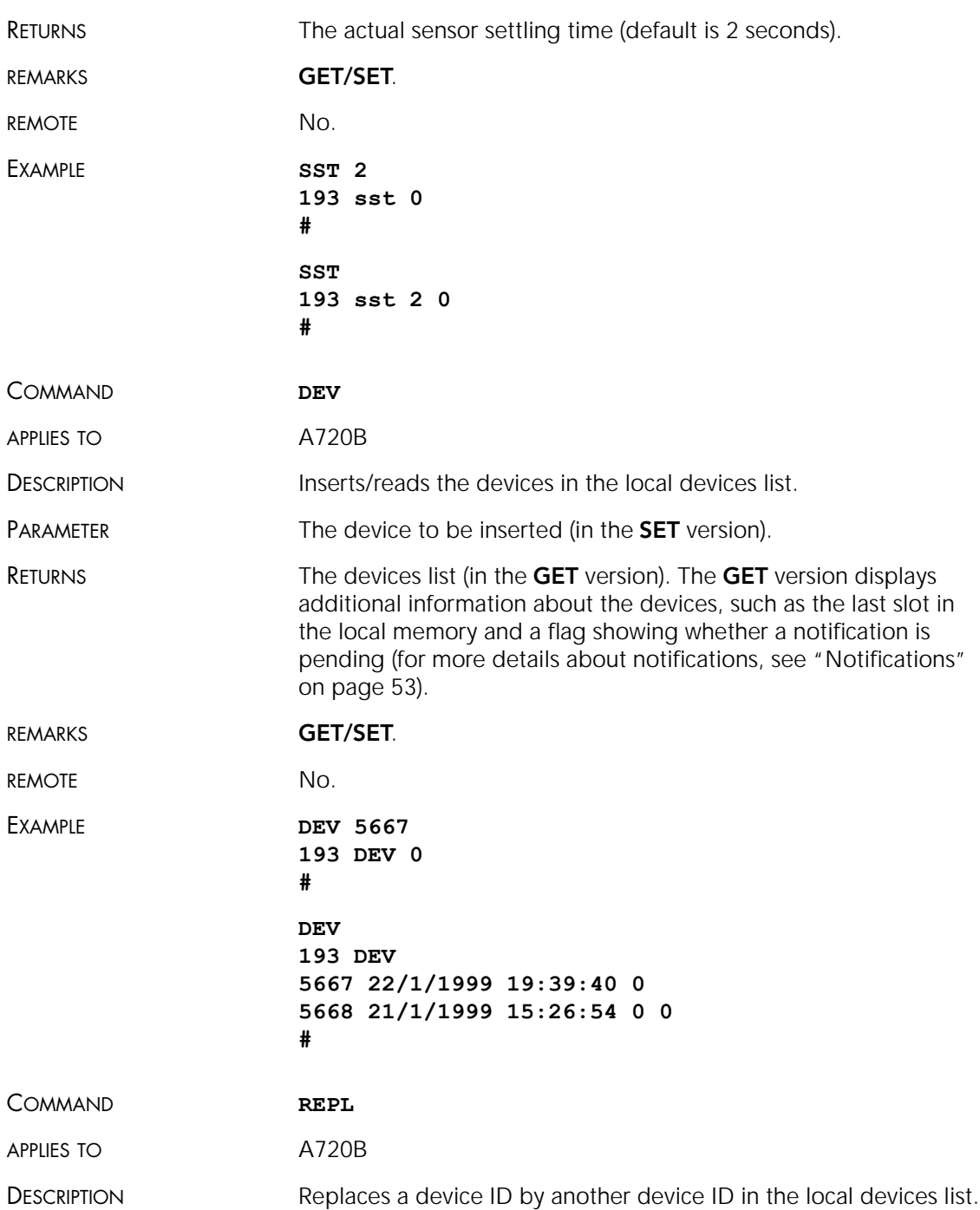

### **36** CHAPTER 4

# Performing Advanced Functions

<span id="page-35-2"></span><span id="page-35-1"></span><span id="page-35-0"></span>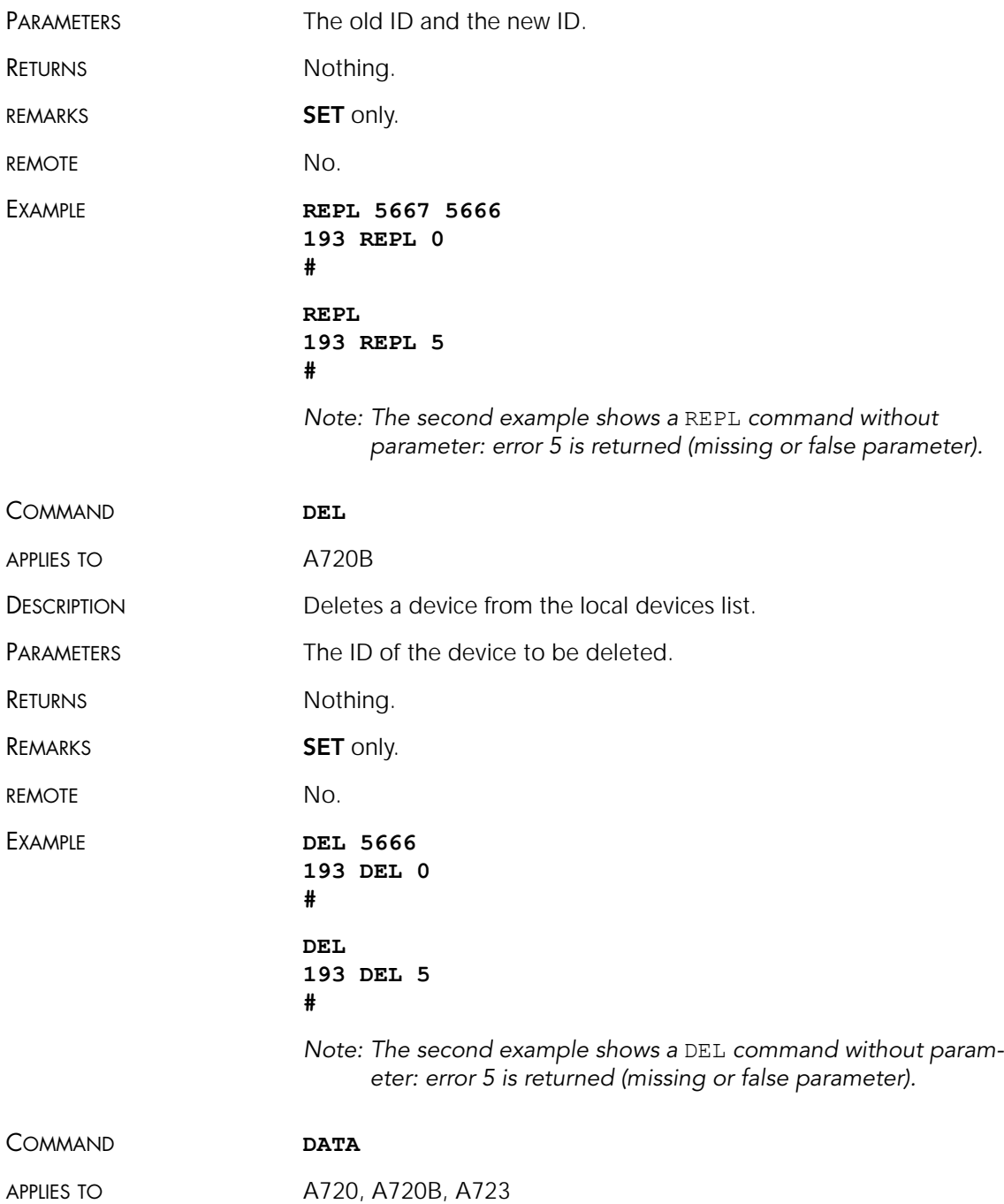

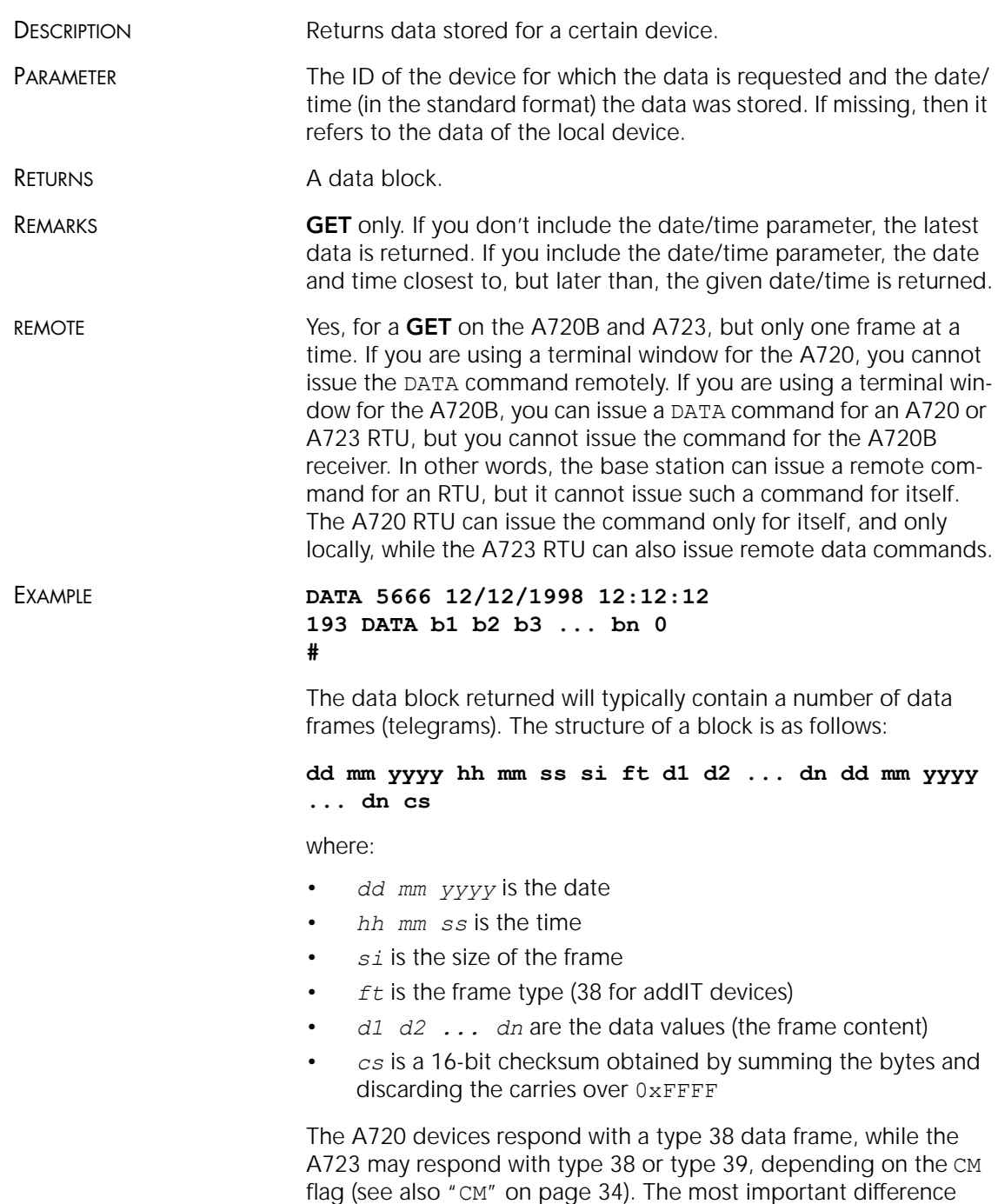

between the frames 38 and 39 is that the later accomodates for 12 bit analog values for the sensor sampling inputs and 16 bit counters for the pulse counter inputs. In addition, the correspondence between input analog and digital ports and their position in the frame differs.

The composition of the data block of a frame type 38 (the bytes marked as d1, d2... dn) is depicted in [Figure 9](#page-37-0), a type 39 frame in [Figure 10](#page-38-1) while the digibyte is depicted in [Figure 11](#page-38-0) and [Figure 12](#page-38-2).

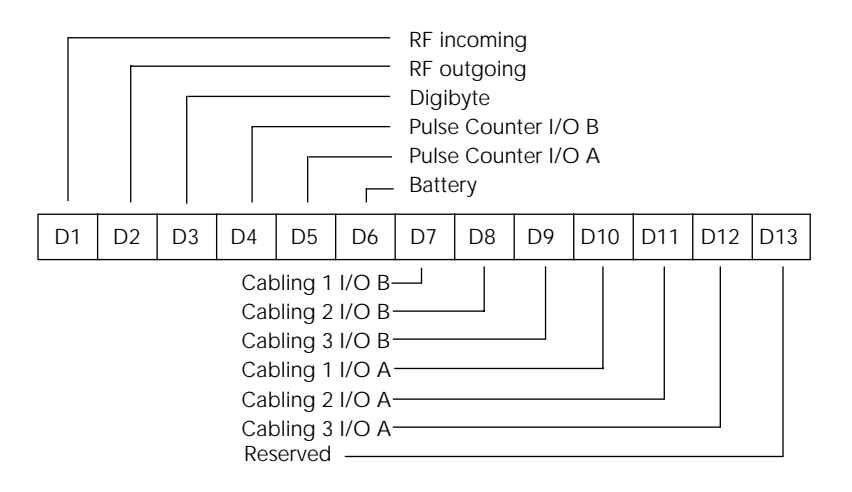

<span id="page-37-0"></span>Figure 9. Frame 38 description

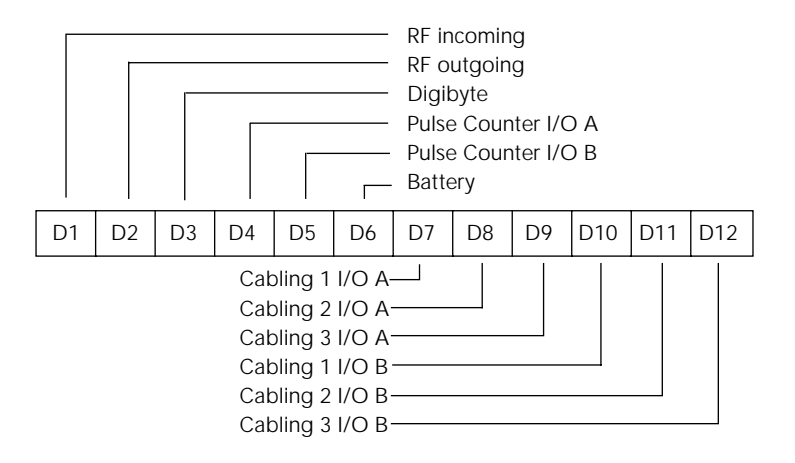

Figure 10. Frame 39 description

<span id="page-38-1"></span>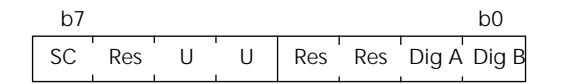

SC — Battery charge (0–off, 1–on) Dig A — Digital I/O A Res — Reserved U — Undefined Dig B — Digital I/O B

#### Figure 11. The Digibyte for an A720 device

<span id="page-38-0"></span>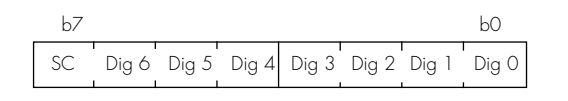

SC — Battery charge (0–off, 1–on) Dig n — Digital I/O A...X Note: Only Dig A and Dig B are wired externally

#### Figure 12. The Digibyte for an A723 device

<span id="page-38-2"></span>The remote version is limited to a single frame. An example of such a command is given below:

**6367 DATA 6367 30/4/1999 14:50:00 6367 DATA**

<span id="page-39-1"></span><span id="page-39-0"></span>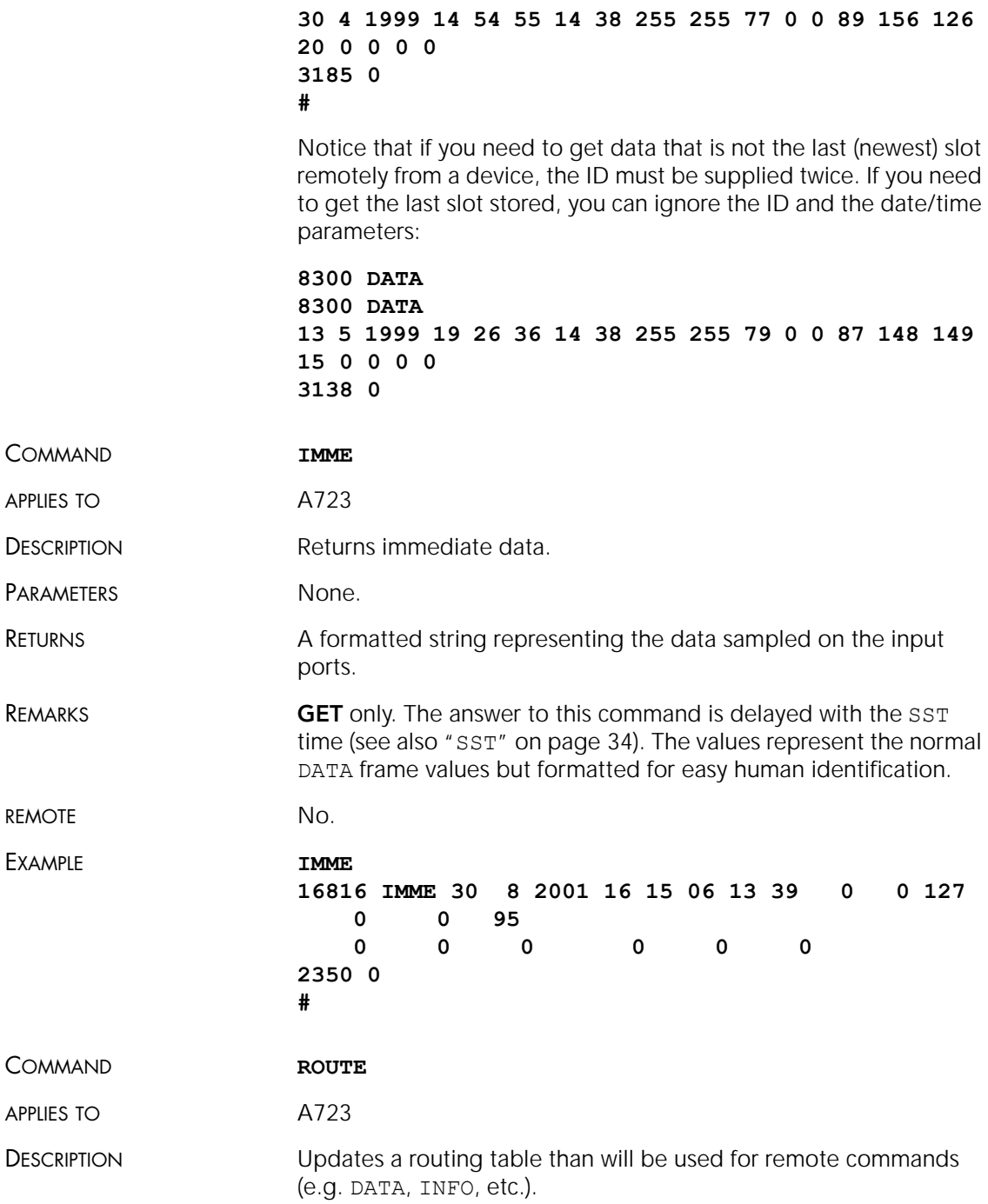

<span id="page-40-1"></span><span id="page-40-0"></span>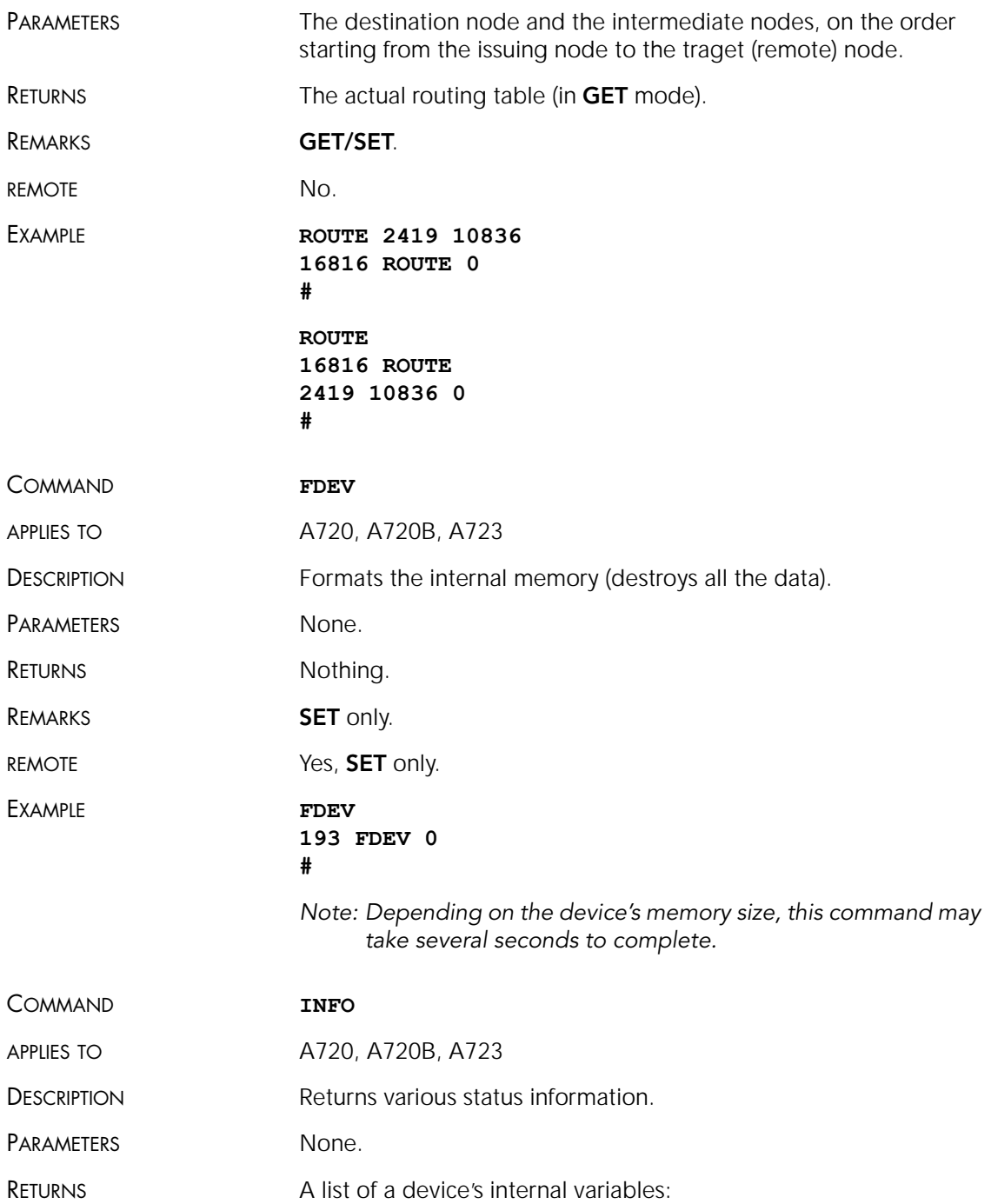

**ID INFO rf\_in rf\_out date time ver clk stack cop batt temp days\_uptime min:sec\_uptime rssi pmp\_low pmp\_high type slot samples po err\_level #**

The formats for the above parameters are as follows:

- *rf\_in* and *rf\_out* as a decimal
- *date* as dd/mm/yyyy
- *time* as hh:mm:ss
- *ver* as x.x
- *clk*, *stack*, and *cop* as decimal; they represent internal housekeeping parameters and are implementation dependent (the A720 uses *cop* to number watchdog occurrences, but *clk* and *stack* are currently undefined for the A720; for the A723  $c1k$  returns the SST – Sensor Sampling Time value, default 2)
- *batt* as battery level using the standard voltage conversion equation (0 is 0 volts, 255 is 20 volts)
- *temp* as internal temperature in the A720 housing, which is device dependent. The precision of the sensing element is very low  $(\pm 4^{\circ}C)$ , but it is sufficient for battery power management (charge/discharge). To compute the actual value (in °C), the following equation must be used:

$$
Temp = internalTemp \cdot \frac{1087}{255} - 275
$$

- *days\_uptime* in days; together with min:sec\_uptime, it represents the amount of time the device is up without a reset or watchdog
- *min:sec\_uptime* in minutes:seconds format
- *rssi* as decimal; it is the programmed value with the RSSI command
- *pmp\_low* and *pmp\_high* are the programmed values with the PMP command
- *type* is used to represent the device type; following types are assigned currently:
	- $-0$  for A730MD
	- $-1$  for A720
	- $-2$  for A730SD
	- 3 for A720B

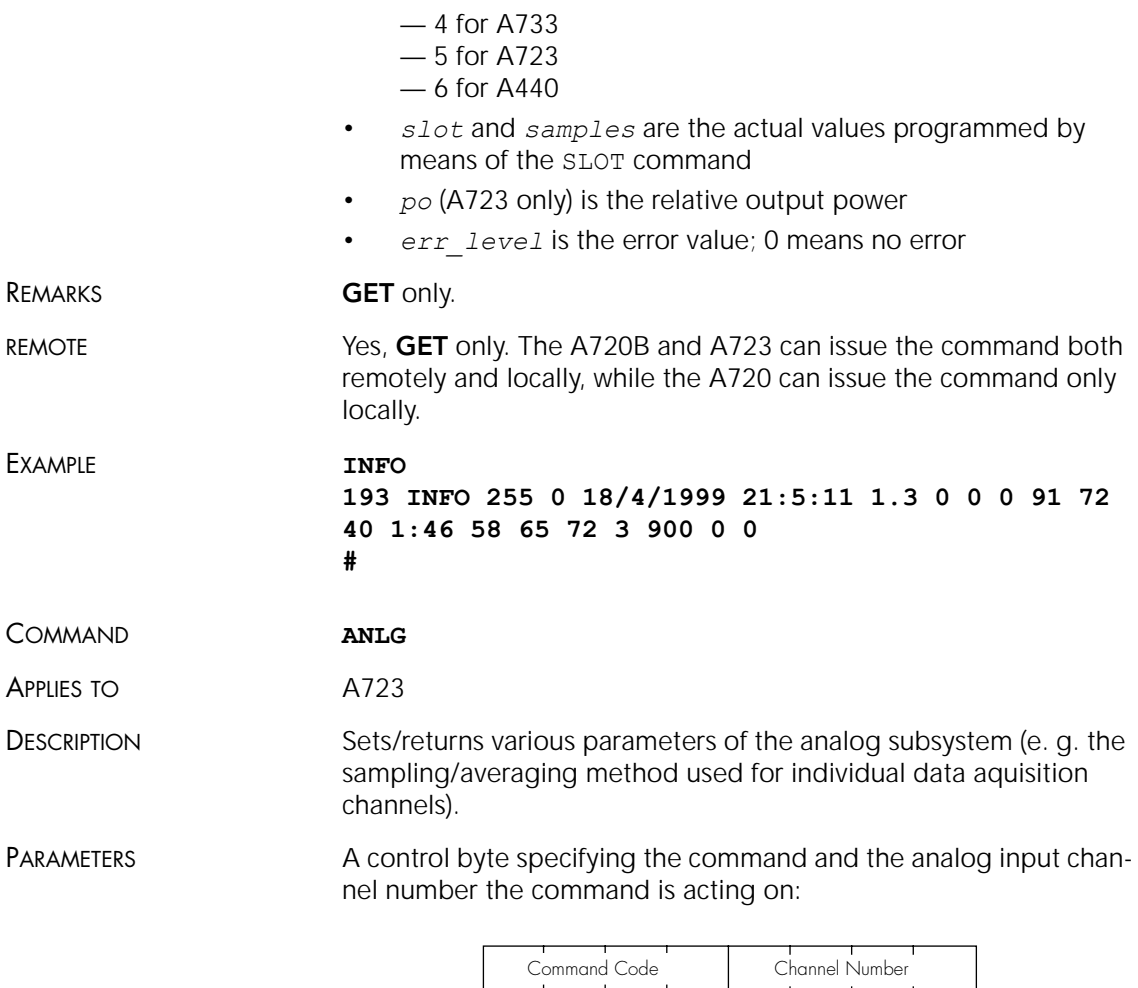

#### <span id="page-42-1"></span><span id="page-42-0"></span>Figure 13. The ANLG Control Byte Layout.

Some commands may also require one or two additional 16 bit parameters representing threshold values.

• The Channel Number selects the analog channel that will be affected by the command. For the A723 device, only 0000 to 0101 are accepted (only 6 analog channels are available).

• The Command Code specifies the operation that will be applied to the selected channel. They are described in the table below:

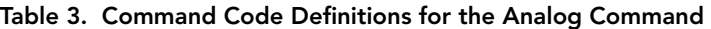

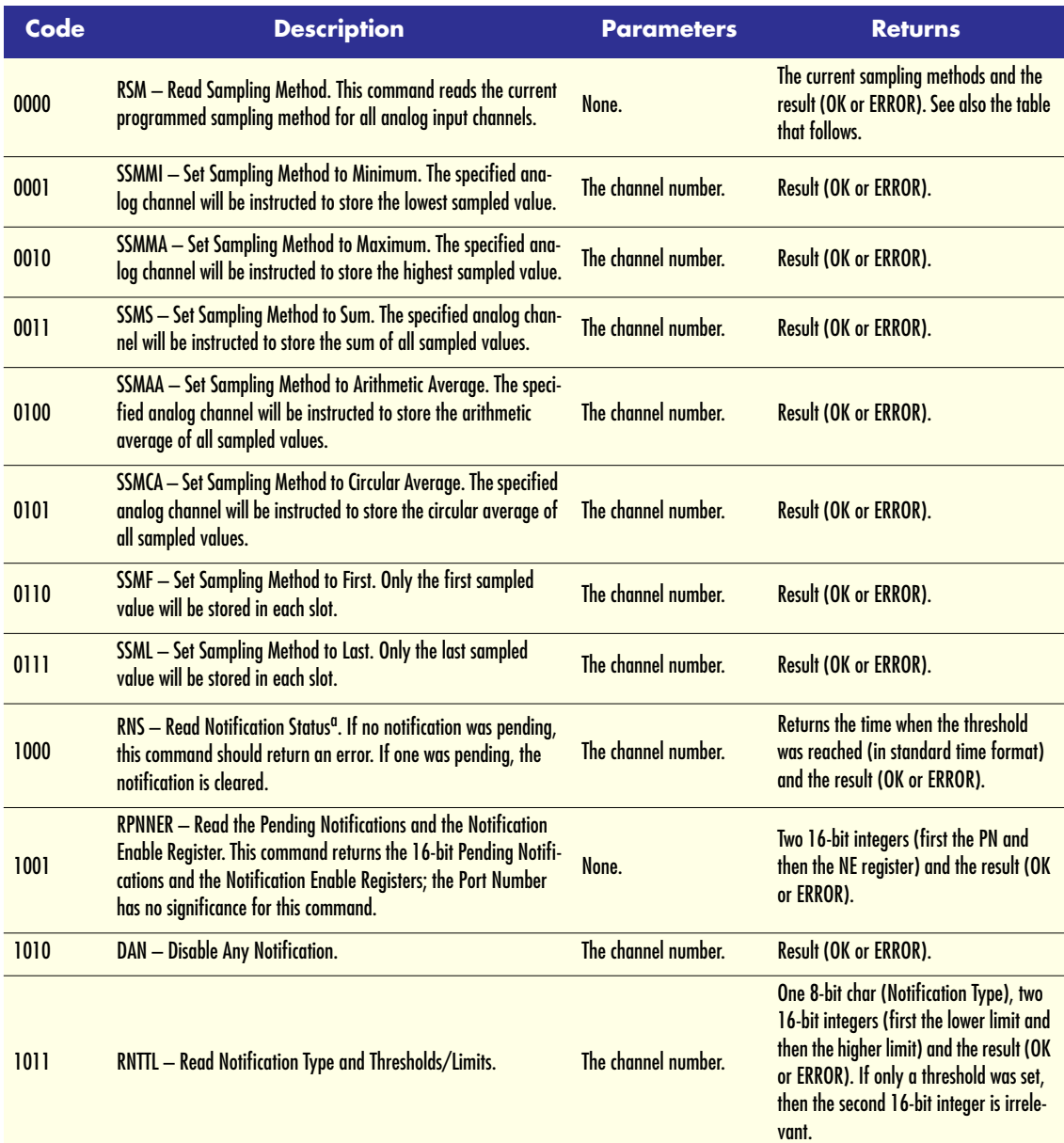

| Code | <b>Description</b>                                           | <b>Parameters</b>                                                                                            | <b>Returns</b>               |
|------|--------------------------------------------------------------|----------------------------------------------------------------------------------------------------|------------------------------|
| 1100 | <b>ENOPTR</b> - Enable Notify On Positive Threshold Reached. | The channel number and<br>the threshold (16 bit<br>value).                                                   | <b>Result (OK or ERROR).</b> |
| 1101 | <b>ENONTR</b> - Enable Notify On Negative Threshold Reached. | The channel number and<br>the threshold (16 bit<br>value).                                                   | <b>Result (OK or ERROR).</b> |
| 1110 | <b>ENOL</b> - Enable Notify if Out of Limits.                | The channel number and<br>the limit values (16 bit)<br>value), first the lower<br>and then the higher limit. | Result (OK or ERROR).        |
| 1111 | <b>ENIL</b> - Enable Notify if Inside the Limits.            | The channel number and<br>the limit values (16 bit<br>value), first the lower<br>and then the higher limit.  | Result (OK or ERROR).        |

Table 3. Command Code Definitions for the Analog Command

a. See also ["Notifications" on page 53](#page-52-0).

Sampling methods are defined by three bits, as follows:

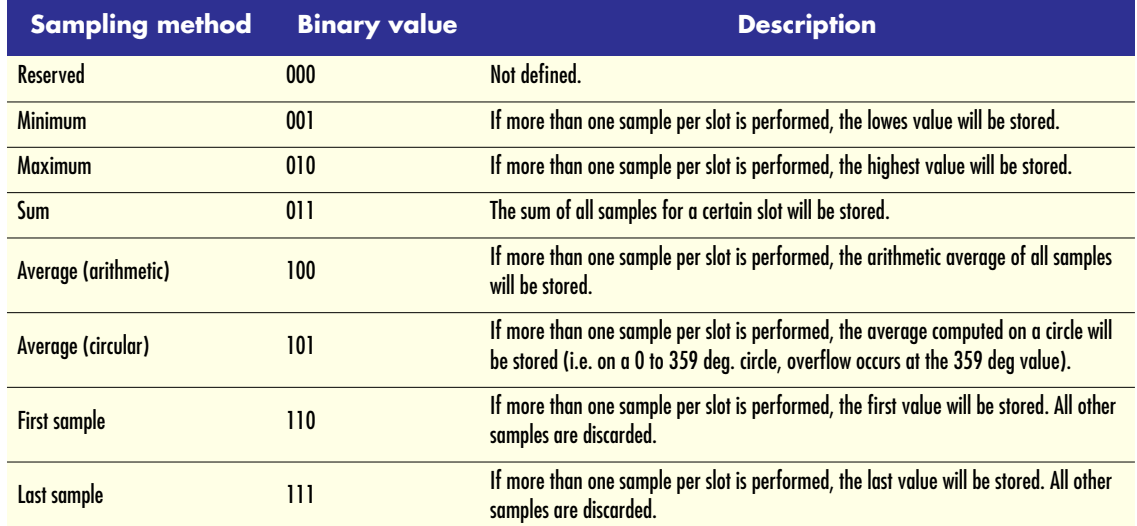

#### Table 4. Sampling Method Definitions

Following notification types can be returned when issuing the RNTTL command:

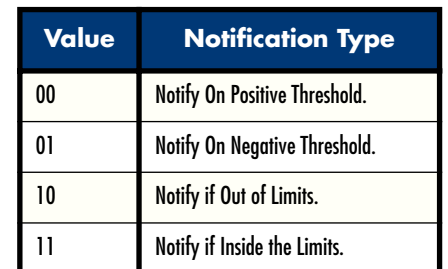

<span id="page-45-1"></span><span id="page-45-0"></span>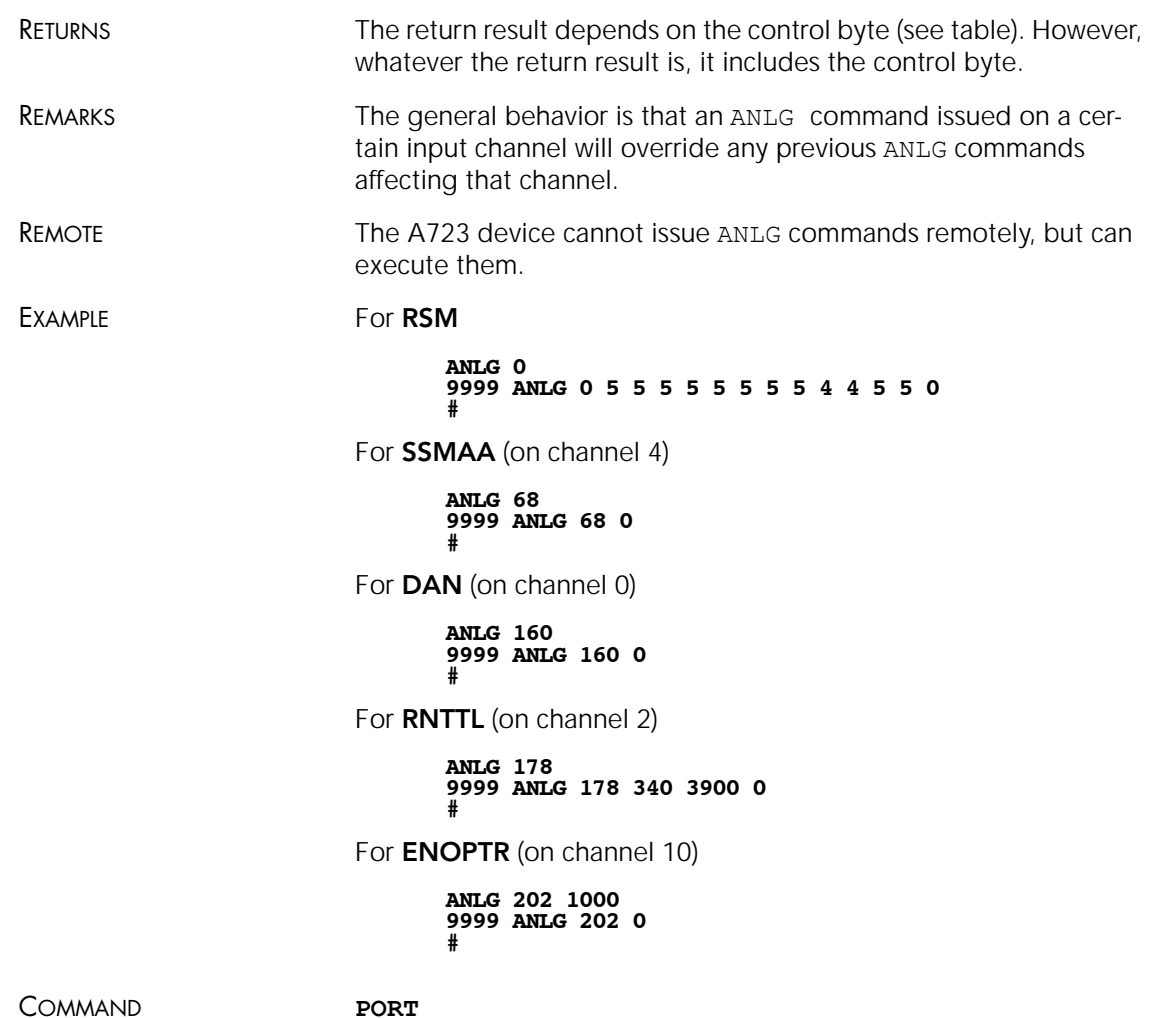

APPLIES TO A720B and A723, but see also the comments in "Remote" on [page 49.](#page-48-0)

DESCRIPTION **A** complex command acting upon the I/O ports of a device.

PARAMETERS A control byte specifying the command, the bit of the port the command is acting on, and two 16-bit parameters, depending on the control byte; for some commands, one or both of them may be missing. However, if they are needed for a certain command but not given, null values are implied.

The control byte's significance is shown in [Figure 14](#page-46-0).

Command Code | Port Number

#### Figure 14. Control Byte Layout

- <span id="page-46-0"></span>• The Port Number selects a the port that will be affected by the command. For the A720/A723, only 0000 and 0001 are accepted.
- The **Command Code** specifies the operation that will be applied to the selected port.

[Table 5](#page-46-1) shows the command codes definitions.

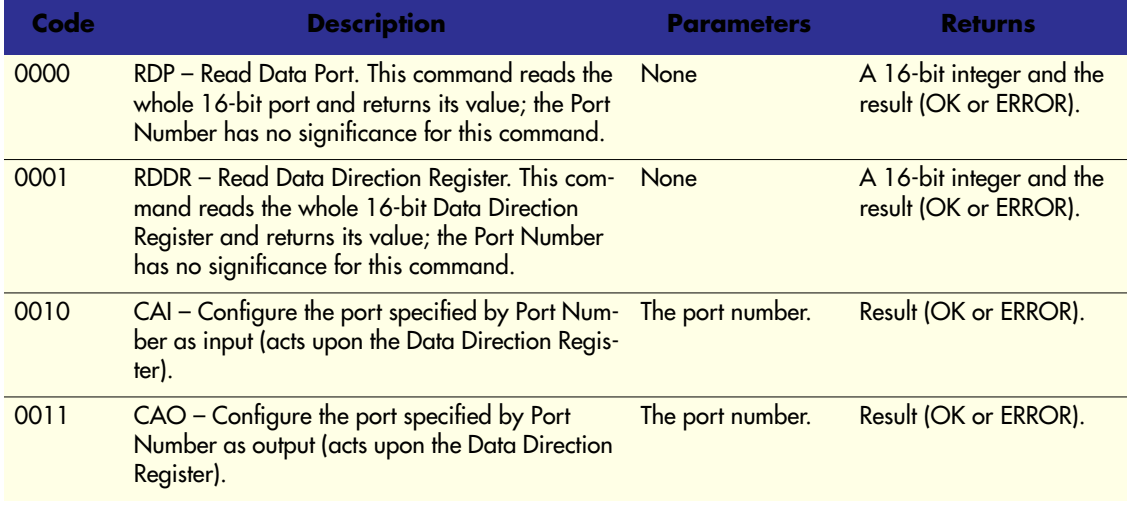

#### <span id="page-46-1"></span>Table 5. Command Code Definitions

#### Table 5. Command Code Definitions (Continued)

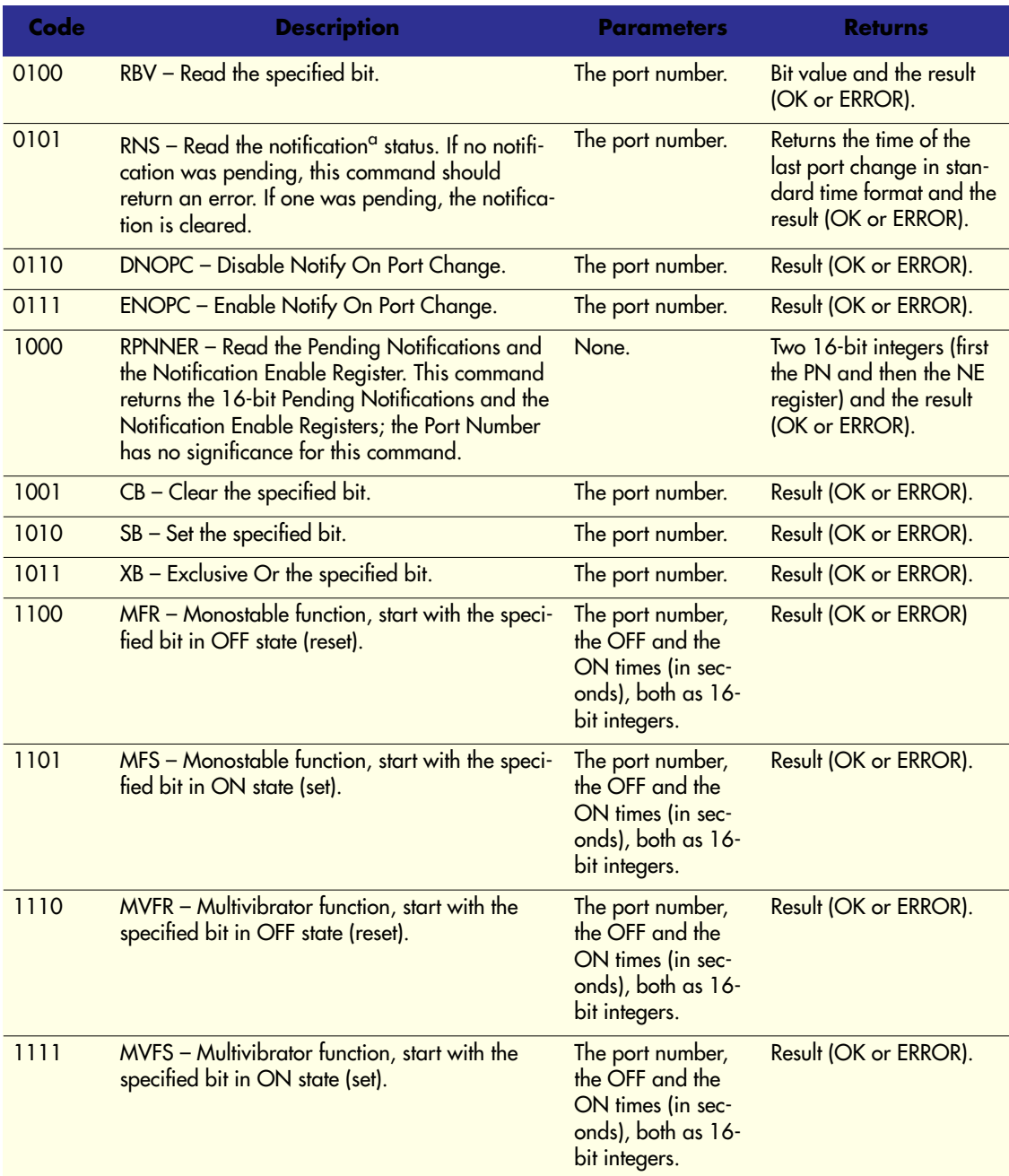

a. See also ["Notifications" on page 53](#page-52-0).

<span id="page-48-0"></span>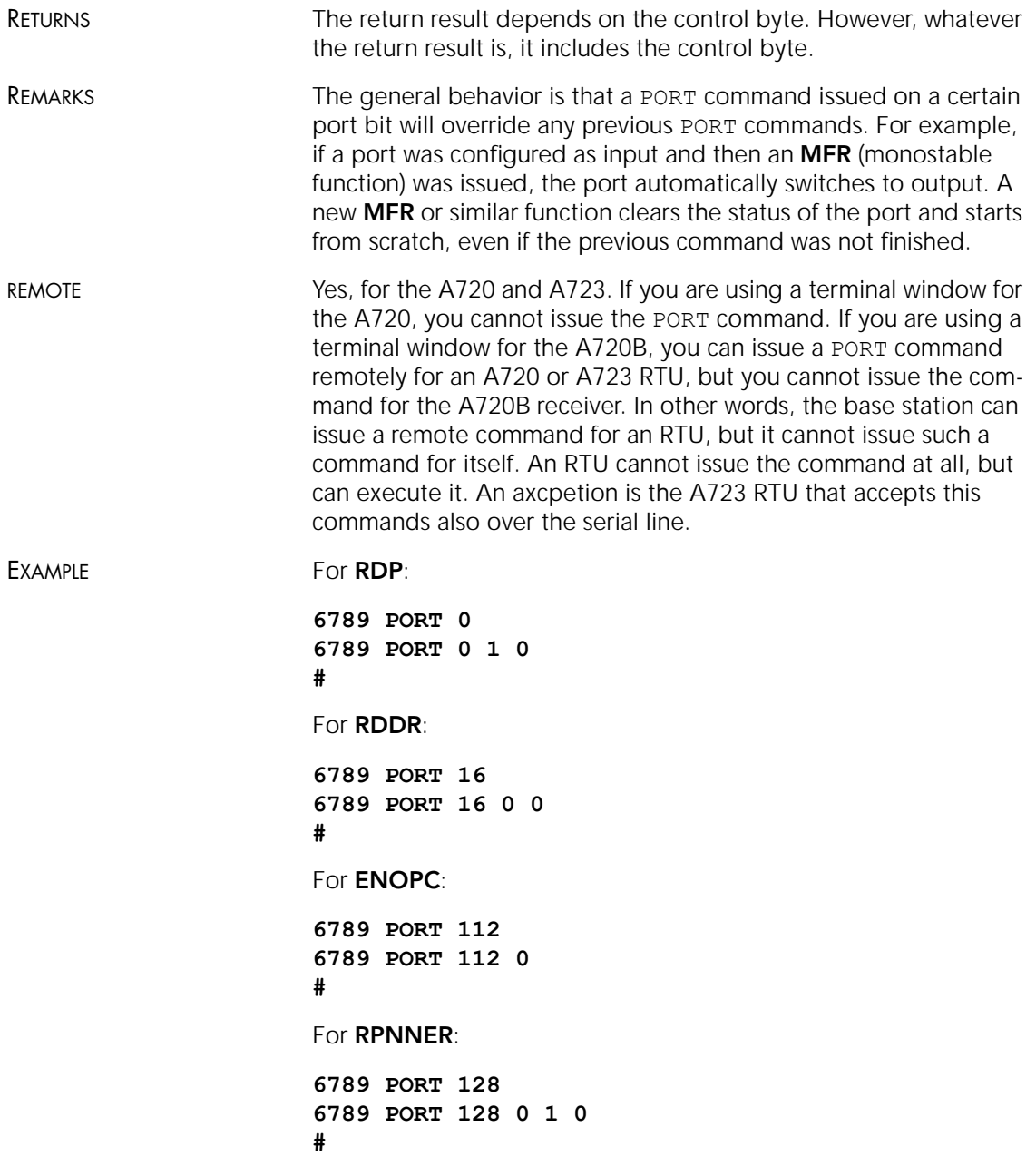

<span id="page-49-1"></span><span id="page-49-0"></span>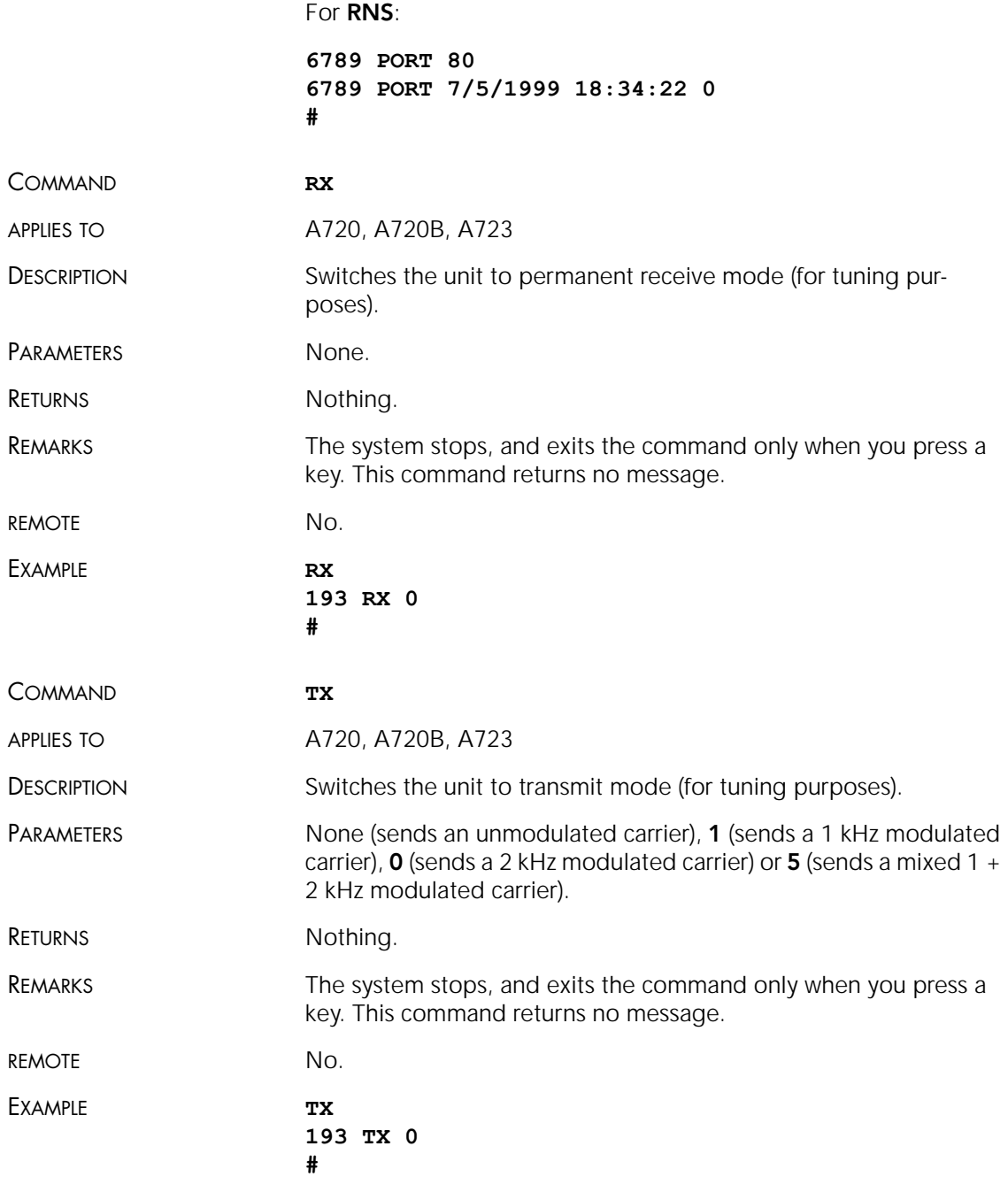

<span id="page-50-1"></span><span id="page-50-0"></span>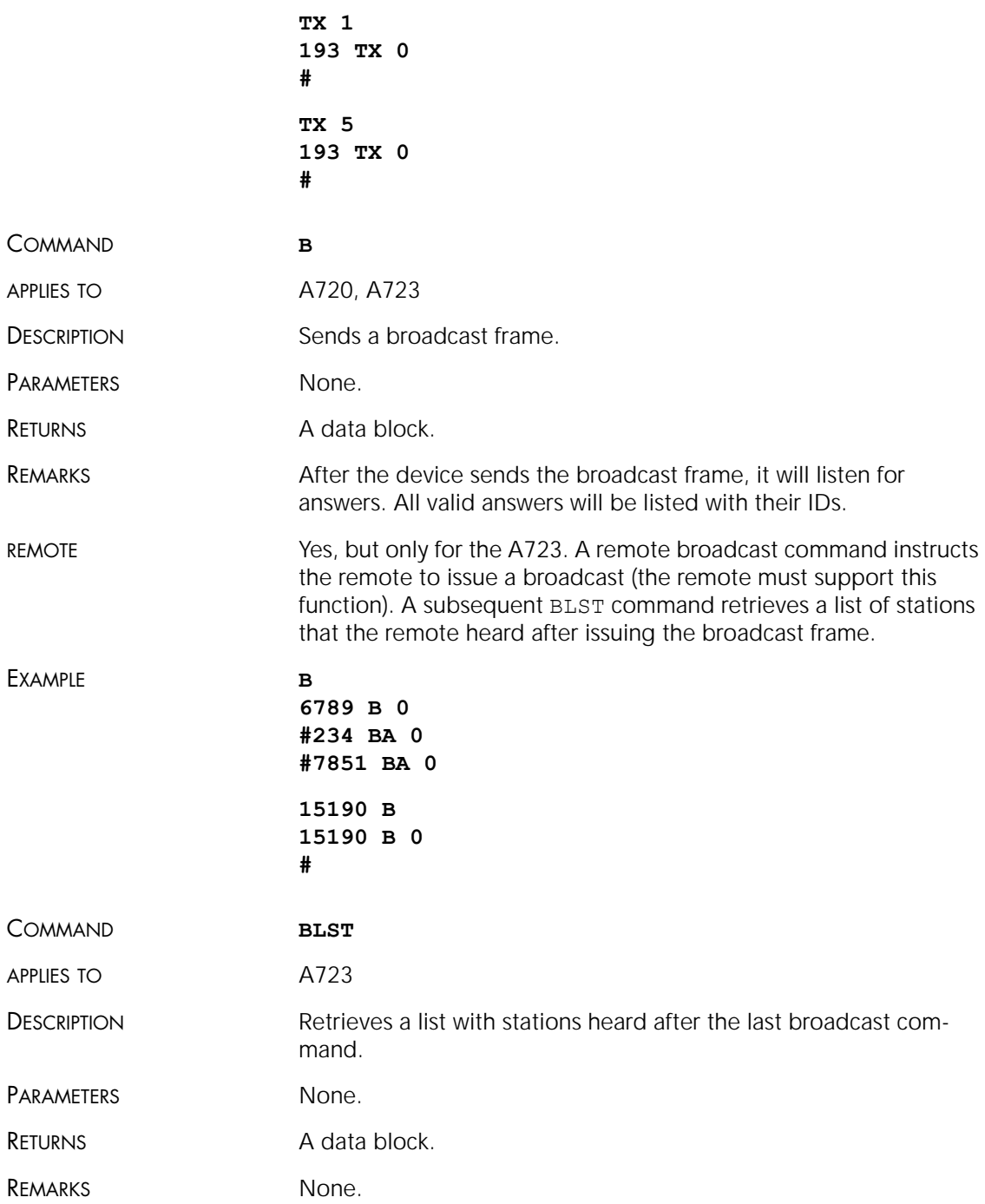

#### CHAPTER 4 52

#### Performing Advanced Functions

<span id="page-51-1"></span><span id="page-51-0"></span>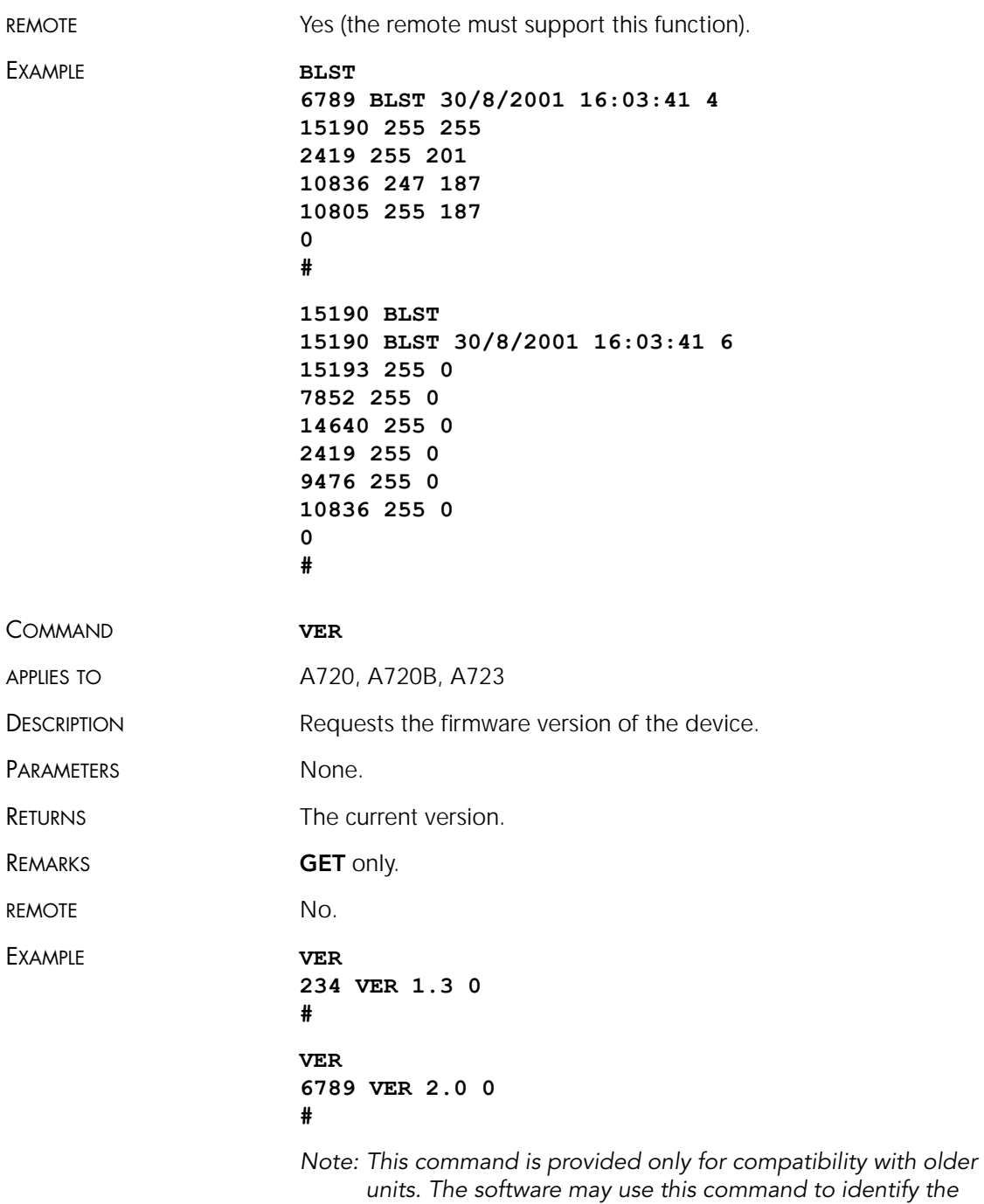

*unit it is communicating with. After detecting that the device supports this protocol, the* INFO *command must be used for further details.*

# <span id="page-52-0"></span>*Notifications*

<span id="page-52-2"></span>Notifications are frames sent asynchronously by devices that are otherwise slaves. The notifications are received by a device closest to the host and then sent to the host. If the host is not available, the receiving device will store the notification and wait until it is questioned by the host. At this point, it will inform the host that it has a notification. It is then the task of the host to issue a command to read the respective notification.

Before a device can issue a notification, the notification must first be enabled. Special frames are used to this end, depending on the notification type. If an end device is not able to send a notification due to radio propagation or other kind of communication problems, it will store the date/time when the notification took place. As soon as the communication is re-established, the device will try to send the notification again.

*Note: To avoid collisions, the device will wait a random time (up to 10 seconds) before sending the notification frame.*

When the device closest to the host receives a notification from a remote, it must inform the host about it by sending a break character on the serial line. The host must then issue the command DEV in order to see which device has a notification pending (see also "DEV[" on page 35](#page-34-0)). If the host is not available, the device closest to the host will wait until first time requested by the host and after answering to the host request will re-send a break. This sequence will go on as described until the host issues the DEV command.

The following notification is currently defined for the A720 device:

<span id="page-52-1"></span>• NOPC—Notification On Port Change (see "[PORT](#page-45-0)" on [page 46](#page-45-0)).

In addition to this notification, the A723 devices can issue the following:

• NOTR—Notification On Threshold Reached (see "[ANLG](#page-42-0)" on [page 43](#page-42-0))

The A720B device does not currently recognize notifications.

# <span id="page-53-0"></span>*Returned errors list*

Following are error messages you might get.

## <span id="page-53-1"></span>*Command line interpreter*

- <span id="page-53-5"></span>1 — nonexistent command
- 2 command line buffer overflow (input line too long)
- $3$  internal error
- $4 -$  reserved
- 5 missing or false parameters in command
- 6 operation not implemented

## <span id="page-53-2"></span>*Device descriptors and storage handler*

- <span id="page-53-6"></span>• 10 — device not found (attempt to perform a command on a nonexistent device)
- 11 device already exists
- 12 reserved
- 13 no more space for descriptors (too many devices)
- 14 no more records for the specified device
- 15 temporary communication break, no more data (the last request was not successful)
- 16 time-out (the handler blocked or is busy)
- 17 internal error
- 18 attempt to insert a reserved device ID number (0 or 65535)

# <span id="page-53-8"></span><span id="page-53-3"></span>*Real time clock*

 $\cdot$  20 — incorrect time supplied (conversion to time t was not possible)

# <span id="page-53-4"></span>*Radio interface*

- <span id="page-53-7"></span>• 30 — error at receive (CRC, etc.)
- 31 unexpected frame received
- 32 wrong length
- $33$  reserved
- 34 reserved
- 35 time-out (remote device not responding)

• 36 — receiver busy (for example, just making the request round)

# <span id="page-54-0"></span>*Notifications*

• 40 — request to read a notification when no notification is pending

#### CHAPTER 4 56

#### Performing Advanced Functions

# <span id="page-56-0"></span>*Appendix. Specifications*

The A720 series was intended to fulfill the specification of the ETSI 300 220, Class I, Subclasses a and b, but other national norms are similar to this (for example, the CFR 47, Part 90, Subpart J). [Table 6](#page-56-1) shows the main operational parameters of the A720 series.

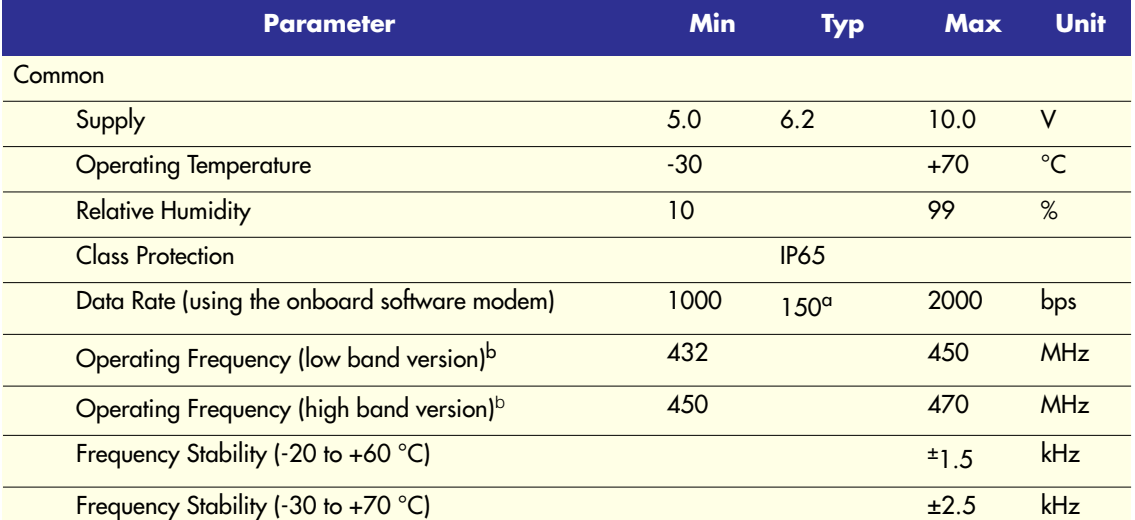

#### <span id="page-56-1"></span>Table 6. Operational Parameters

Table 6. Operational Parameters (Continued)

| <b>Parameter</b>                                                    | Min            | <b>Typ</b>                   | <b>Max</b>     | Unit   |
|---------------------------------------------------------------------|----------------|------------------------------|----------------|--------|
| Receiver                                                            |                |                              |                |        |
| Sensitivity (10 db S/N)                                             |                | $-93$ (A720)<br>$-105(A723)$ |                | dBm    |
| Image Frequency Attenuation (1st IF = $45$ MHz)                     | 35             |                              |                | dB     |
| Local Oscillator Leakage                                            |                |                              | $\overline{2}$ | nW     |
| Adjacent Channel Attenuation (both versions)                        | 55             |                              |                | dB     |
| <b>RSSI Dynamic</b>                                                 | 90             |                              |                | dB     |
| Operating Current (incl. onboard microcontroller) <sup>c</sup>      |                |                              | 15             | mA     |
| Transmitter (all measurements made on a 50 $\Omega$ resistive load) |                |                              |                |        |
| <b>Output Power</b>                                                 | $\overline{7}$ | 9                            | 10             | dBm    |
| Spurious Radiation (0 to 862 MHz)                                   |                |                              | $\overline{2}$ | nW     |
| Spurious Radiation (862 MHz to 3.5 GHz)                             |                |                              | 200            | nW     |
| Adjacent Channel Power (12.5 kHz version)                           |                |                              | $-32$          | dBm    |
| Adjacent Channel Power (25 kHz version)                             |                |                              | $-44$          | dBm    |
| Occupied Bandwidth (12.5 kHz version)                               |                |                              | 8.5            | kHz    |
| Occupied Bandwidth (25 kHz version)                                 |                |                              | 15             | kHz    |
| Operating Current (incl. onboard microcontroller)                   |                |                              | 50             | mA     |
| A720/A723 only                                                      |                |                              |                |        |
| <b>Analog Inputs</b>                                                | $\Omega$       |                              | 2.5            | V      |
| <b>Analog to Digital Converter Resolution</b>                       |                | 8 (A720)<br>10 (A723)        |                | bits   |
| Digital Inputs Vil                                                  |                |                              | 0.5            | $\vee$ |
| Digital Inputs V <sub>ih</sub>                                      | 2.5            |                              |                | $\vee$ |
| Pulse Counter Input Frequency <sup>d</sup>                          |                |                              | 1.5            | Hz     |
| <b>Pulse Counter Resolution</b>                                     |                | 8 (A720)<br>16 (A723)        |                | bits   |
| <b>Digital Outputs Sink/Source</b>                                  |                |                              | $\overline{2}$ | mA     |
| Digital Outputs V <sub>ol</sub>                                     |                |                              | 0.3            | ٧      |
| Digital Outputs V <sub>oh</sub>                                     | 2.9            |                              |                | $\vee$ |

- a. Data rate is content dependent.
- b. This parameter represents the tuning range; the switching range may be limited in the software to a narrower space (even to the extent of a single channel).
- c. Continuous duty.
- d. Electrical levels are the same as for the Digital Inputs.

# <span id="page-60-0"></span>*Index*

# *A*

A720 description, [5](#page-4-2) A720B description, [5](#page-4-3) about the LED, [16](#page-15-1) ANLG, [43](#page-42-1) answer format, [25](#page-24-3)

### *B*

B series 1, [30](#page-29-1) series 2, [51](#page-50-0) base station composition, [9](#page-8-3) graphic, [12](#page-11-3) installation issues, [10](#page-9-3) packaging, [9](#page-8-4) battery changing, [19](#page-18-0) description, [17](#page-16-3) operation, [18](#page-17-2)

BLST, [51](#page-50-1)

# *C*

changing the battery, [19](#page-18-0) CMDS, [30](#page-29-2) command ANLG, [43](#page-42-1) B series 1, [30](#page-29-1) series 2, [51](#page-50-0) BLST, [51](#page-50-1) CMDS, [30](#page-29-2) DATA, [36](#page-35-1) DEL, [36](#page-35-2) DEV, [35](#page-34-1) DUMP, [29](#page-28-2) FDEV, [41](#page-40-0) format, [25](#page-24-4) FREQ series 1, [28](#page-27-0) series 2, [31](#page-30-0) ID, [32](#page-31-0) IMME, [40](#page-39-0)

INFO, [41](#page-40-1) OWNID, [26](#page-25-3) PMP series 1, [27](#page-26-0) series 2, [33](#page-32-0) PORT, [46](#page-45-1) query parameters, [29](#page-28-3) REPL, [35](#page-34-2) ROUTE, [40](#page-39-1) RSSI series 1, [28](#page-27-1) series 2, [31](#page-30-1) RX series 1, [29](#page-28-4) series 2, [50](#page-49-0) SLOT series 1, [27](#page-26-1) series 2, [32](#page-31-1) SST, [34](#page-33-2) TIME, [30](#page-29-3) TX, [50](#page-49-1) VER series 1, [29](#page-28-5) series 2, [52](#page-51-1) XMIT, [29](#page-28-6) command line interpreter errors, [54](#page-53-5) configuring addIT RTU in addVANTAGE software, [17](#page-16-4) addVANTAGE Lite software, [12](#page-11-4) devices, [24](#page-23-3) connectivity check, [14](#page-13-2) connector definition, [22](#page-21-4) receiver, [22](#page-21-5) RTU, [23](#page-22-3) conventions, document, [7](#page-6-1)

# *D*

DATA, [36](#page-35-1) DEL, [36](#page-35-2) DEV, [35](#page-34-1) device configuration, [24](#page-23-3)

descriptors and storage handler errors, [54](#page-53-6) determining version, [22](#page-21-6) operation time, [18](#page-17-2) document conventions, [7](#page-6-1) DUMP, [29](#page-28-2)

# *E*

errors command line interpreter, [54](#page-53-5) device descriptors and storage handler, [54](#page-53-6) radio interface, [54](#page-53-7) real time clock, [54](#page-53-8)

# *F*

FDEV, [41](#page-40-0) field installation, RTU, [15](#page-14-1) formats, [25](#page-24-4) FREQ series 1, [28](#page-27-0) series 2, [31](#page-30-0)

# *I*

ID, [32](#page-31-0) IMME, [40](#page-39-0) INFO, [41](#page-40-1) install power supply, [11](#page-10-2)–[12](#page-11-5) receiver, [11](#page-10-3) RTU, [14](#page-13-3) installation issues, [6](#page-5-1) internal battery, [17](#page-16-3) introduction, [5](#page-4-4)

# *L*

LED definition, [14](#page-13-4) usage, [16](#page-15-1)

# *M*

maintaining the RTU, [17](#page-16-5)

# *N*

NOPC, [53](#page-52-1) notification definition, [53](#page-52-2) NOPC, [53](#page-52-1)

# *O*

overview, [5](#page-4-4) OWNID, [26](#page-25-3)

## *P*

packaging base station, [9](#page-8-4) RTU, [13](#page-12-3) performing a connectivity check, [14](#page-13-2) placing a base station, [10](#page-9-3) PMP series 1, [27](#page-26-0) series 2, [33](#page-32-0) PORT, [46](#page-45-1) power supply graphic, [11](#page-10-4) installing, [11](#page-10-2)–[12](#page-11-5)

# *Q*

querying command parameters, [29](#page-28-3)

# *R*

radio interface errors, [54](#page-53-7) real time clock errors, [54](#page-53-8) receiver connector, [22](#page-21-5) graphic, [10](#page-9-4) installing, [11](#page-10-3)

[remote transmission unit.](#page-4-5) *See* RTU REPL, [35](#page-34-2) restrictions for installation, [6](#page-5-1) ROUTE, [40](#page-39-1) RSSI series 1, [28](#page-27-1) series 2, [31](#page-30-1) **RTU** connector, [23](#page-22-3) field installation, [15](#page-14-1) graphic, [14](#page-13-5) installing, [14](#page-13-3) mainenance, [17](#page-16-5) packaging, [13](#page-12-3) use, [13](#page-12-4) RX series 1, [29](#page-28-4) series 2, [50](#page-49-0)

# *S*

series, determining, [22](#page-21-6) SLOT series 1, [27](#page-26-1) series 2, [32](#page-31-1) software configuration, [12](#page-11-4), [17](#page-16-4) SST, [34](#page-33-2)

# *T*

TIME, [30](#page-29-3) TX, [50](#page-49-1)

# *U*

using LED for connectivity check, [14](#page-13-4) RTU, [13](#page-12-4)

# *V*

VER series 1, [29](#page-28-5) series 2, [52](#page-51-1)

# *W*

what a base station contains, [9](#page-8-3)

# *X*

XMIT, [29](#page-28-6)

# <span id="page-64-0"></span>*Credits and Colophon*

# *Credits*

## *Development*

Günther Leber, Lix N. Paulian, Florin Wacykiewcz, Matthias Wallner.

### *Documentation and artwork*

Dimi Everette, Stefan Hasegan, Lix N. Paulian.

### *Quality control and testing*

Steve Grove, Martin Hackl, Bernd Hartmann, Günther Leber, Lix N. Paulian, Matthias Wallner.

# *Colophon*

This manual was written and produced with Adobe FrameMaker on the MacOS platform. The illustrations were done or prepared in Adobe Illustrator and Adobe Photoshop on a Power Macintosh. Some illustrations were done in Corel Draw! on Microsoft Windows. The electronic version was created with Adobe Distiller on a Power Macintosh.

66

Free Manuals Download Website [http://myh66.com](http://myh66.com/) [http://usermanuals.us](http://usermanuals.us/) [http://www.somanuals.com](http://www.somanuals.com/) [http://www.4manuals.cc](http://www.4manuals.cc/) [http://www.manual-lib.com](http://www.manual-lib.com/) [http://www.404manual.com](http://www.404manual.com/) [http://www.luxmanual.com](http://www.luxmanual.com/) [http://aubethermostatmanual.com](http://aubethermostatmanual.com/) Golf course search by state [http://golfingnear.com](http://www.golfingnear.com/)

Email search by domain

[http://emailbydomain.com](http://emailbydomain.com/) Auto manuals search

[http://auto.somanuals.com](http://auto.somanuals.com/) TV manuals search

[http://tv.somanuals.com](http://tv.somanuals.com/)